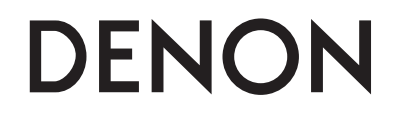

**Professional DIGITAL DJ Mixer** 

# **DN-X1700**

**Manual del usuario**

Download from Www.Somanuals.com. All Manuals Search And Download.

### n **SAFETY PRECAUTIONS**

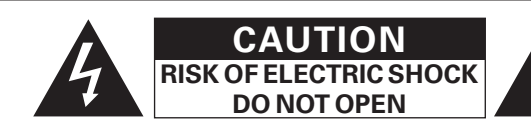

#### **CAUTION:**

#### **TO REDUCE THE RISK OF ELECTRIC SHOCK, DO NOT REMOVE COVER (OR BACK). NO USER-SERVICEABLE PARTS INSIDE. REFER SERVICING TO QUALIFIED SERVICE PERSONNEL.**

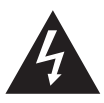

The lightning flash with arrowhead symbol, within an equilateral triangle, is intended to alert the user to the presence of uninsulated "dangerous voltage" within the product's enclosure that may be of sufficient magnitude to constitute a risk of electric shock to persons.

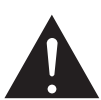

The exclamation point within an equilateral triangle is intended to alert the user to the presence of important operating and maintenance (servicing) instructions in the literature accompanying the appliance.

#### **WARNING:**

#### **TO REDUCE THE RISK OF FIRE OR ELECTRIC SHOCK, DO NOT EXPOSE THIS APPLIANCE TO RAIN OR MOISTURE.**

### **CAUTION:**

#### **1. Handle the power supply cord carefully**

Do not damage or deform the power supply cord. If it is damaged or deformed, it may cause electric shock or malfunction when used. When removing from wall outlet, be sure to remove by holding the plug attachment and not by pulling the cord.

#### **2. Do not open the top cover**

In order to prevent electric shock, do not open the top cover. If problems occur, contact your DENON dealer.

#### **3. Do not place anything inside**

Do not place metal objects or spill liquid inside the DJ mixer. Electric shock or malfunction may result.

Please, record and retain the Model name and serial number of your set shown on the rating label. Model No. DN-X1700 Serial No.

### **LABELS:**

I

### **CAUTION**

TO PREVENT ELECTRIC SHOCK, MATCH WIDE BLADE OF PLUG TO WIDE SLOT, FULLY INSERT.

### **ATTENTION**

POUR ÉITER LES CHOCS ÉECTRIQUES, INTERODUIRE LA LAME LA PLUS LARGE DE LA FICHE DANS LA BORNE CORRESPONDANTE DE LA PRISE ET POUSSER JUSQU' AU **FOND** 

### **FCC INFORMATION (For US customers)**

#### **1. PRODUCT**

 This product complies with Part 15 of the FCC Rules. Operation is subject to the following two conditions: (1) this product may not cause harmful interference, and (2) this product must accept any interference received, including interference that may cause undesired operation.

#### **2. IMPORTANT NOTICE: DO NOT MODIFY THIS PRODUCT**

 This product, when installed as indicated in the instructions contained in this manual, meets FCC requirements. Modification not expressly approved by DENON may void your authority, granted by the FCC, to use the product.

#### **3. NOTE**

 This product has been tested and found to comply with the limits for a Class B digital device, pursuant to Part 15 of the FCC Rules. These limits are designed to provide reasonable protection against harmful interference in a residential installation.

This product generates, uses and can radiate radio frequency energy and, if not installed and used in accordance with the instructions, may cause harmful interference to radio communications. However, there is no guarantee that interference will not occur in a particular installation. If this product does cause harmful interference to radio or television reception, which can be determined by turning the product OFF and ON, the user is encouraged to try to correct the interference by one or more of the following measures:

- Reorient or relocate the receiving antenna.
- Increase the separation between the equipment and receiver. • Connect the product into an outlet on a circuit different from that to which the receiver is connected.
- Consult the local retailer authorized to distribute this type of product or an experienced radio/TV technician for help.

This Class B digital apparatus complies with Canadian ICES-003.

Cet appareil numérique de la classe B est conforme à la norme NMB-003 du Canada.

# **IMPORTANT SAFETY INSTRUCTIONS**

#### **READ BEFORE OPERATING EQUIPMENT**

This product was designed and manufactured to meet strict quality and safety standards. There are, however, some installation and operation precautions which you should be particularly aware of.

- 1. Read these instructions. 2. Keep these instructions.
- 3. Heed all warnings.
- 4. Follow all instructions.
- 5. Do not use this apparatus near water.
- 6. Clean only with dry cloth.
- 7. Do not block any ventilation openings. Install in accordance with the manufacture's instructions.
- 8. Do not install near any heat sources such as radiators, heat registers, stoves, or other apparatus (including amplifiers) that produce heat.
- 9. Do not defeat the safety purpose of the polarized or grounding-type plug. A polarized plug has two blades with one wider than the other. A grounding type plug has two blades and a third grounding prong. The wide blade or the third prong are provided for your safety. If the provided plug does not fit into your outlet, consult an electrician for replacement of the obsolete outlet.
- 10. Protect the power cord from being walked on or pinched particularly at plugs, convenience receptacles, and the point where they exit from the apparatus.
- 11. Only use attachments/accessories specified by the manufacturer.
- 12. Use only with the cart, stand, tripod, bracket, or table specified by the manufacturer, or sold with the apparatus. When a cart is used, use caution when moving the cart/ apparatus combination to avoid injury from tip-over.

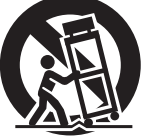

- 13. Unplug this apparatus during lightning storms or when unused for long periods of time.
- 14. Refer all servicing to qualified service personnel. Servicing is required when the apparatus has been damaged in any way, such as power-supply cord or plug is damaged, liquid has been spilled or objects have fallen into the apparatus, the apparatus has been exposed to rain or moisture, does not operate normally, or has been dropped.

#### **Additional Safety Information!**

- 15. Marked terminals are HAZARDOUS LIVE and that the external wiring connected to those terminal requires installation by an instructed person or the use of ready-made leads or cords.
- 16. This product is equipped with a three-wire grounding type plug, a plug having a third (grounding) pin.

This plug will only fit into a grounding-type power outlet. If you are unable to insert the plug into the outlet, contact your electrician to replace your obsolete outlet. Do not defeat the safety purpose of the grounding-type plug.

#### n **NOTE ON USE / HINWEISE ZUM GEBRAUCH / OBSERVATIONS RELATIVES A L'UTILISATION / NOTE SULL'USO / NOTAS SOBRE EL USO / ALVORENS TE GEBRUIKEN / OBSERVERA ANGÅENDE ANVÄNDNINGEN**

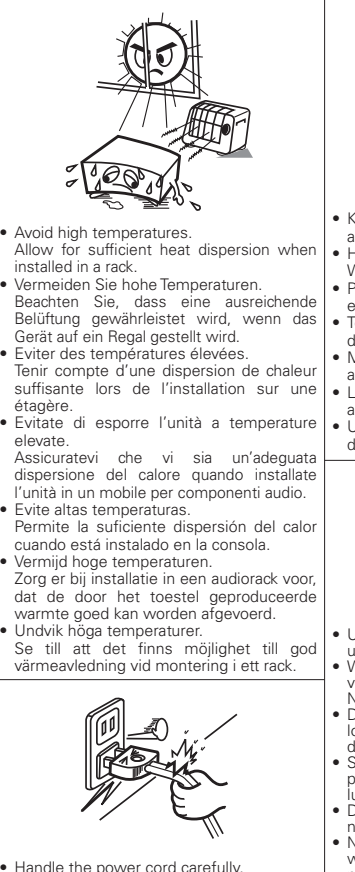

- Hold the plug when unplugging the cord.
- Gehen Sie vorsichtig mit dem Netzkabel um. Halten Sie das Kabel am Stecker, wenn Sie
- den Stecker herausziehen. • Manipuler le cordon d'alimentation avec
- précaution. Tenir la prise lors du débranchement du
- cordon. • Manneggiate il cavo di alimentazione con
- attenzione. Tenete ferma la spina quando scollegate il cavo dalla presa.
- Maneje el cordón de energía con cuidado. Sostenga el enchufe cuando desconecte el cordón de energía.
- Hanteer het netsnoer voorzichtig.
- Houd het snoer bij de stekker vast wanneer deze moet worden aan- of losgekoppeld. • Hantera nätkabeln varsamt.
- Håll i kabeln när den kopplas från el-uttaget.

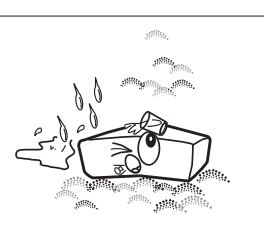

- Keep the unit free from moisture, water and dust.
- Halten Sie das Gerät von Feuchtigkeit,
- Wasser und Staub fern. • Protéger l'appareil contre l'humidité, l'eau
- 
- et la poussière.<br>Fenete l'unità lontana dall'umidità,
- dall'acqua e dalla polvere.
- Mantenga el equipo libre de humedad,
- agua y polvo.
- Laat geen vochtigheid, water of stof in het apparaat binnendringen.
- Utsätt inte apparaten för fukt, vatten och damm.

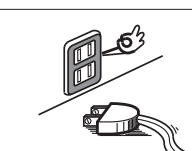

• Unplug the power cord when not using the unit for long periods of time.

- Wenn das Gerät längere Zeit nicht verwendet werden soll, trennen Sie das Netzkabel vom Netzstecker. • Débrancher le cordon d'alimentation
- lorsque l'appareil n'est pas utilisé pendant de longues périodes. • Scollegate il cavo di alimentazione quando
- prevedete di non utilizzare l'unità per un lungo periodo di tempo. • Desconecte el cordón de energía cuando
- no utilice el equipo por mucho tiempo. • Neem altijd het netsnoer uit het stopkontakt
- wanneer het apparaat gedurende een lange periode niet wordt gebruikt.

• Koppla loss nätkabeln om apparaten inte kommer att användas i lång tid.

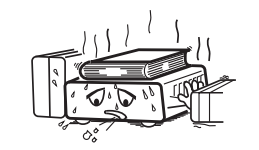

- \* (For apparatuses with ventilation holes)
- Do not obstruct the ventilation holes. • Decken Sie den Lüftungsbereich nicht ab.
- Ne pas obstruer les trous d'aération. • Non coprite i fori di ventilazione.
- No obstruya los orificios de ventilación.
- De ventilatieopeningen mogen niet worden beblokkeerd.
- Täpp inte till ventilationsöppningarna.

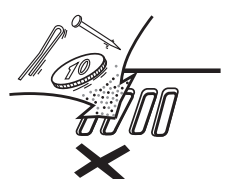

• Do not let foreign objects into the unit. • Lassen Sie keine fremden Gegenstände in das Gerät kommen.

- Ne pas laisser des objets étrangers dans l'appareil.
- Non inserite corpi estranei all'interno dell'unità.
- No deje objetos extraños dentro del equipo. • Laat geen vreemde voorwerpen in dit
- apparaat vallen. • Se till att främmande föremål inte tränger
- in i apparaten.

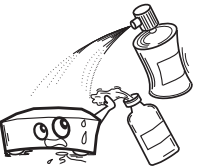

• Do not let insecticides, benzene, and thinner come in contact with the unit. • Lassen Sie das Gerät nicht mit Insektiziden,

Benzin oder Verdünnungsmitteln in Berührung kommen. • Ne pas mettre en contact des insecticides,

- du benzène et un diluant avec l'appareil. • Assicuratevi che l'unità non entri in contatto con insetticidi, benzolo o solventi.
- No permita el contacto de insecticidas, gasolina y diluyentes con el equipo.

• Voorkom dat insecticiden, benzeen of verfverdunner met dit toestel in contact komen.

• Se till att inte insektsmedel på spraybruk, bensen och thinner kommer i kontakt med apparatens hölje.

• Never disassemble or modify the unit in

• Versuchen Sie niemals das Gerät auseinander zu nehmen oder zu verändern. • La nommon odor La vorandom.<br>• Ne jamais démonter ou modifier l'annareil d'une manière ou d'une autre. • Non smontate né modificate l'unità in

• Nunca desarme o modifi que el equipo de

• Dit toestel mag niet gedemonteerd of

• Ta inte isär apparaten och försök inte bygga

any way.

alcun modo.

om den.

ninguna manera.

aangepast worden.

#### **ATTENTION:** • La ventilation ne doit pas être gênée en recouvrant les ouvertures

tissus, etc. • Aucune flamme nue, par exemple une bougie, ne doit être

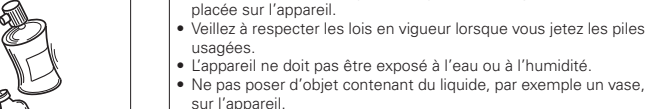

#### **ATTENZIONE:**

**CAUTION:**

placed on the unit.

ausgesetzt werden.

geltenden Umweltbestimmungen.

wie beispielsweise Vasen aufgestellt werden.

 $\overline{a}$ 

unit. **ACHTUNG:**

• Le aperture di ventilazione non devono essere ostruite coprendole con oggetti, quali giornali, tovaglie, tende e così via.

• The ventilation should not be impeded by covering the ventilation openings with items, such as newspapers, tablecloths, curtains,

· No naked flame sources, such as lighted candles, should be

• Observe and follow local regulations regarding battery disposal. • Do not expose the unit to dripping or splashing fluids. • Do not place objects filled with liquids, such as vases, on the

• Die Belüftung sollte auf keinen Fall durch das Abdecken der Belüftungsöffnungen durch Gegenstände wie beispielsweise Zeitungen, Tischtücher, Vorhänge o. Ä. behindert werden. • Auf dem Gerät sollten keinerlei direkte Feuerquellen wie beispielsweise angezündete Kerzen aufgestellt werden. • Bitte beachten Sie bei der Entsorgung der Batterien die örtlich

• Das Gerät sollte keiner tropfenden oder spritzenden Flüssigkeit

• Auf dem Gerät sollten keine mit Flüssigkeit gefüllten Behälter

de la ventilation avec des objets tels que journaux, rideaux,

- Non posizionate sull'unità fiamme libere, come ad esempio candele accese.
- Prestate attenzione agli aspetti legati alla tutela dell'ambiente nello smaltimento delle batterie.
- L'apparecchiatura non deve essere esposta a gocciolii o spruzzi. • Non posizionate sull'unità alcun oggetto contenente liquidi,

#### come ad esempio i vasi.

#### **PRECAUCIÓN:**

- La ventilación no debe quedar obstruida por haberse cubierto las aperturas con objetos como periódicos, manteles, cortinas, etc.
- No debe colocarse sobre el aparato ninguna fuente inflamable sin protección, como velas encendidas.
- A la hora de deshacerse de las pilas, respete la normativa para el cuidado del medio ambiente.
- No exponer el aparato al goteo o salpicaduras cuando se utilice.
- No colocar sobre el aparato objetos llenos de líquido, como jarros.

#### **WAARSCHUWING:**

- De ventilatie mag niet worden belemmerd door de ventilatieopeningen af te dekken met bijvoorbeeld kranten, een tafelkleed, gordijnen, enz.
- Plaats geen open vlammen, bijvoorbeeld een brandende kaars, op het apparaat.
- Houd u steeds aan de milieuvoorschriften wanneer u gebruikte batterijen wegdoet.
- Stel het apparaat niet bloot aan druppels of spatten.
- Plaats geen voorwerpen gevuld met water, bijvoorbeeld een vaas, op het apparaat.

#### **OBSERVERA:**

Download from Www.Somanuals.com. All Manuals Search And Download.

- Ventilationen bör inte förhindras genom att täcka för ventilationsöppningarna med föremål såsom tidningar, bordsdukar, gardiner osv.
- Inga blottade brandkällor, såsom tända ljus, får placeras på apparaten.
- Tänk på miljöaspekterna när du bortskaffar batterier.
- Apparaten får inte utsättas för vätska.
- Placera inte föremål fyllda med vätska, t.ex. vaser, på apparaten.

#### • **DECLARATION OF CONFORMITY**

We declare under our sole responsibility that this product. to which this declaration relates, is in conformity with the following standards:

 EN60065, EN55013, EN55020, EN61000-3-2 and EN61000-3-3. EN55022, EN55024 for USB as multifunction terminal. Following the provisions of 2006/95/EC and 2004/108/EC **Directive** 

#### • **ÜBEREINSTIMMUNGSERKLÄRUNG**

 Wir erklären unter unserer Verantwortung, daß dieses Produkt, auf das sich diese Erklärung bezieht, den folgenden Standards entspricht:

 EN60065, EN55013, EN55020, EN61000-3-2 und EN61000- 3-3.

EN55022, EN55024 für USB Multifunktionsbuchse.

 Entspricht den Verordnungen der Direktive 2006/95/EC und 2004/108/EC.

#### • **DECLARATION DE CONFORMITE**

 Nous déclarons sous notre seule responsabilité que l'appareil, auquel se réfère cette déclaration, est conforme aux standards suivants:

 EN60065, EN55013, EN55020, EN61000-3-2 et EN61000-3-3. EN55022, EN55024 USB comme prise de multifonction.

 D'après les dispositions de la Directive 2006/95/EC et 2004/108/EC.

#### • **DICHIARAZIONE DI CONFORMITÀ**

 Dichiariamo con piena responsabilità che questo prodotto, al quale la nostra dichiarazione si riferisce, è conforme alle seguenti normative:

 EN60065, EN55013, EN55020, EN61000-3-2 e EN61000-3-3. EN55022, EN55024 per USB come terminale multifunzione.

 In conformità con le condizioni delle direttive 2006/95/EC e 2004/108/EC.

 QUESTO PRODOTTO E' CONFORME AL D.M. 28/08/95 N. 548

#### • **DECLARACIÓN DE CONFORMIDAD**

 Declaramos bajo nuestra exclusiva responsabilidad que este producto al que hace referencia esta declaración, está conforme con los siguientes estándares:

 EN60065, EN55013, EN55020, EN61000-3-2 y EN61000-3-3. EN55022, EN55024 para USB como terminal multifuncional. Siguiendo las provisiones de las Directivas 2006/95/EC y 2004/108/EC.

dit produkt, waarop deze verklaring betrekking heeft, in overeenstemming is met de volgende normen: EN60065, EN55013, EN55020, EN61000-3-2 en EN61000-3-3. EN55022, EN55024 för USB som multifunktionskontakten. Volgens de bepalingen van de Richtlijnen 2006/95/EC en

 Härmed intygas helt på eget ansvar att denna produkt, vilken detta intyg avser, uppfyller följande standarder: EN60065, EN55013, EN55020, EN61000-3-2 och EN61000-

 EN55022, EN55024 för USB som multifunktionskontakten. Enligt stadgarna i direktiv 2006/95/EC och 2004/108/EC.

II

#### • **EENVORMIGHEIDSVERKLARING** Wij verklaren uitsluitend op onze verantwoordelijkheid dat

• **ÖVERENSSTÄMMELSESINTYG**

2004/108/EC.

3-3.

#### Beachten Sie bei der Entsorgung des Gerätes die örtlichen Vorschriften und Bestimmungen.

in accordance with the local recycling regulations.

When discarding the unit, comply with local rules or regulations.

**A NOTE ABOUT RECYCLING:**

regulations concerning battery disposal.

according to the WEEE directive. **HINWEIS ZUM RECYCLING:**

Batterien gemäß der örtlichen Vorschriften. Dieses Produkt und das im Lieferumfang enthaltene Zubehör (mit Ausnahme der Batterien!) entsprechen der WEEE-Direktive.

werden. Bitte entsorgen Sie alle Materialien entsprechend der örtlichen Recycling-Vorschriften.

This product's packaging materials are recyclable and can be reused. Please dispose of any materials

Batteries should never be thrown away or incinerated but disposed of in accordance with the local

This product and the supplied accessories, excluding the batteries, constitute the applicable product

#### **UNE REMARQUE CONCERNANT LE RECYCLAGE:**

Les matériaux d'emballage de ce produit sont recyclables et peuvent être réutilisés. Veuillez disposer des matériaux conformément aux lois sur le recyclage en vigueur.

Lorsque vous mettez cet appareil au rebut, respectez les lois ou réglementations en vigueur.

Les piles ne doivent jamais être jetées ou incinérées, mais mises au rebut conformément aux lois en vigueur sur la mise au rebut des piles.

Ce produit et les accessoires inclus, à l'exception des piles, sont des produits conformes à la directive DEEE.

#### **NOTA RELATIVA AL RICICLAGGIO:**

I materiali di imballaggio di questo prodotto sono riutilizzabili e riciclabili. Smaltire i materiali conformemente alle normative locali sul riciclaggio.

Per lo smaltimento dell'unità, osservare le normative o le leggi locali in vigore.

Non gettare le batterie, né incenerirle, ma smaltirle conformemente alla normativa locale sui rifiuti chimici. Questo prodotto e gli accessori inclusi nell'imballaggio sono applicabili alla direttiva RAEE, ad eccezione delle batterie.

#### **ACERCA DEL RECICLAJE:**

Los materiales de embalaje de este producto son reciclables y se pueden volver a utilizar. Disponga de estos materiales siguiendo los reglamentos de reciclaje de su localidad.

Cuando se deshaga de la unidad, cumpla con las reglas o reglamentos locales.

Las pilas nunca deberán tirarse ni incinerarse. Deberá disponer de ellas siguiendo los reglamentos de su localidad relacionados con los desperdicios químicos.

Este producto junto con los accesorios empaquetados es el producto aplicable a la directiva RAEE excepto pilas.

#### **EEN AANTEKENING MET BETREKKING TOT DE RECYCLING:**

Het inpakmateriaal van dit product is recycleerbaar en kan opnieuw gebruikt worden. Er wordt verzocht om zich van elk afvalmateriaal te ontdoen volgens de plaatselijke voorschriften.

Volg voor het wegdoen van de speler de voorschriften voor de verwijdering van wit- en bruingoed op.

Batterijen mogen nooit worden weggegooid of verbrand, maar moeten volgens de plaatselijke voorschriften betreffende chemisch afval worden verwijderd.

Op dit product en de meegeleverde accessoires, m.u.v. de batterijen is de richtlijn voor afgedankte elektrische en elektronische apparaten (WEEE) van toepassing.

#### **OBSERVERA ANGÅENDE ÅTERVINNING:**

Produktens emballage är återvinningsbart och kan återanvändas. Kassera det enligt lokala återvinningsbestämmelser. När du kasserar enheten ska du göra det i överensstämmelse med lokala regler och bestämmelser.

Batterier får absolut inte kastas i soporna eller brännas. Kassera dem enligt lokala bestämmelser för kemiskt avfall. Denna apparat och de tillbehör som levereras med den uppfyller gällande WEEE-direktiv, med undantag av batterierna.

#### **CAUTION:**

To completely disconnect this product from the mains, disconnect the plug from the wall socket outlet.

The mains plug is used to completely interrupt the power supply to the unit and must be within easy access by the user.

#### **VORSICHT:**

Um dieses Gerät vollständig von der Stromversorgung abzutrennen, ziehen Sie bitte den Stecker aus der Wandsteckdose.

Der Netzstecker wird verwendet, um die Stromversorgung zum Gerät völlig zu unterbrechen; er muss für den Benutzer gut und einfach zu erreichen sein.

#### **PRECAUTION:**

Pour déconnecter complètement ce produit du courant secteur, débranchez la prise de la prise murale. La prise secteur est utilisée pour couper complètement l'alimentation de l'appareil et l'utilisateur doit pouvoir y accéder facilement.

#### **ATTENZIONE:**

Per scollegare completamente questo prodotto dalla rete di alimentazione elettrica, scollegare la spina dalla relativa presa a muro.

La spina di rete viene utilizzata per interrompere completamente l'alimentazione all'unità e deve essere facilmente accessibile all'utente.

#### **PRECAUCIÓN:**

Para desconectar completamente este producto de la alimentación eléctrica, desconecte el enchufe del enchufe de la pared.

El enchufe de la alimentación eléctrica se utiliza para interrumpir por completo el suministro de alimentación eléctrica a la unidad y debe de encontrarse en un lugar al que el usuario tenga fácil acceso.

#### **WAARSCHUWING:**

Om de voeding van dit product volledig te onderbreken moet de stekker uit het stopcontact worden getrokken.

De netstekker wordt gebruikt om de stroomtoevoer naar het toestel volledig te onderbreken en moet voor de gebruiker gemakkelijk bereikbaar zijn.

# **FÖRSIKTIHETSMÅTT:**

Koppla loss stickproppen från eluttaget för att helt skilja produkten från nätet.

Stickproppen används för att helt bryta strömförsörjningen till apparaten, och den måste vara lättillgänglig för användaren.

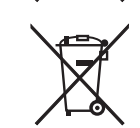

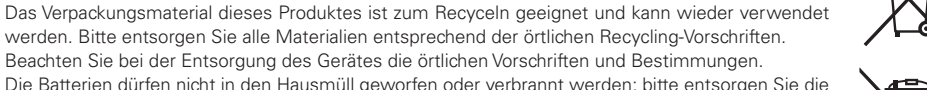

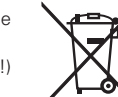

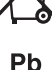

# n **Contenidos**

#### **Primeros pasos**

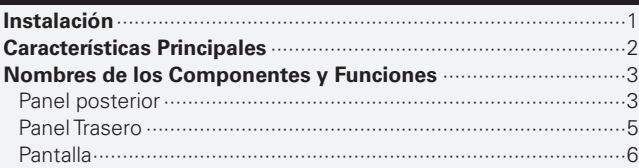

### **Conexiones**

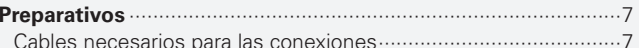

### **Operaciones básicas**

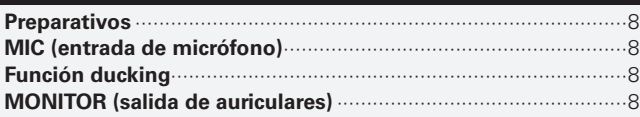

### **Función de efector**

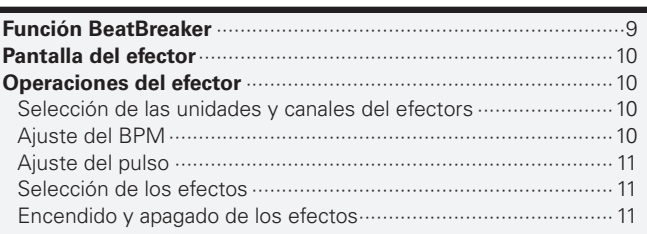

### **Fader Start**

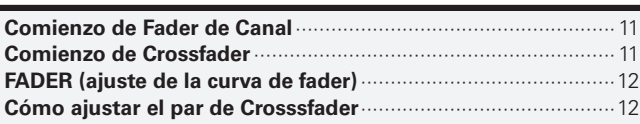

# **Ajustes de USB**

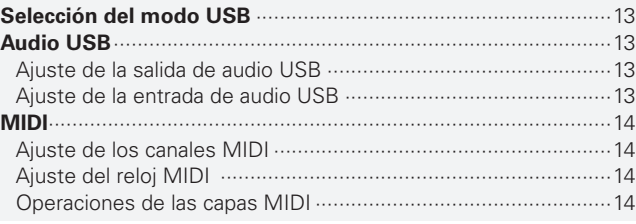

### **Ajustes de utilidad**

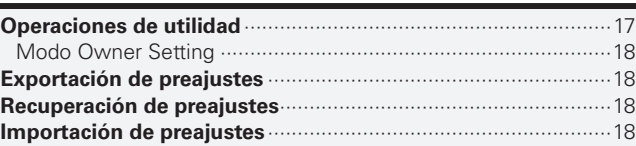

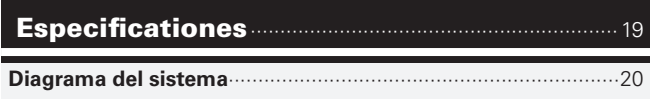

```
Solución de Problemas ··············································21
```
# **Primeros pasos**

# **Instalación**

Cuando el DN-X1700 se monta dentro de una caja o una cabina de DJ, recomendamos dejar un espacio en blanco de 20 mm (2,5 mm parte inferior) encima del mezclador si es posible.

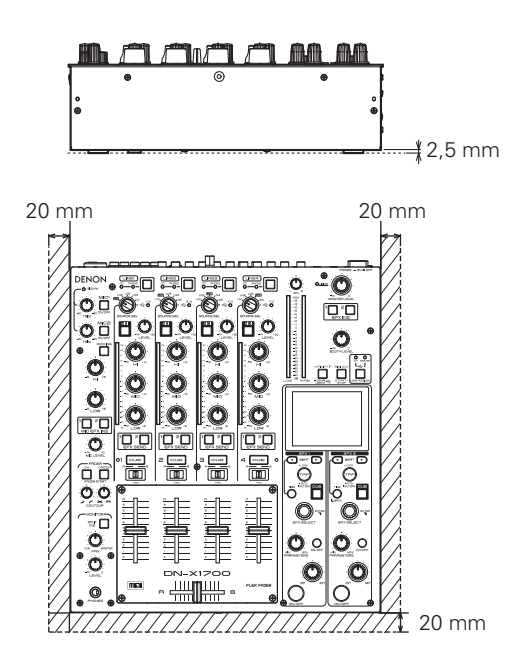

# **Características Principales**

La configuración básica de esta unidad consiste en 4 entradas CD y PHONO, 4 entradas digitales, 2 entradas de micrófono, 2 salidas maestras, 1 salida de cabina, 1 salida REC y 1 salida digital, mientras que también se proveen sistemas de 1 entrada/salida de efectos y 4 entradas/salidas de audio USB.

Esta unidad también es un mezclador DJ totalmente digital compatible con la conversión digital-analógica de 96 kHz/32 bits, e incluye funciones de interfaz USB MIDI y MIDI de salida a terminales.

#### **1. Diseño orientado a lograr una calidad de sonido alta**

- La unidad ofrece un procesador de señal digital flotante (DSP) de 96 kHz/32 bits y un convertidor digital-analógico (DAC) de 32 bits (salida maestra). Se reproduce con un alto grado de precisión una calidad de sonido fiel a la de las fuentes originales.
- La unidad incorpora un amplificador de micrófono con una configuración de transistor discreta y un ruido de entrada equivalente bajo de 127 dB, así como también un amplificador fonográfico con una configuración FET discreta y una relación señal a ruido de 89 dB.
- Para el transformador de potencia analógico se emplea un transformador de núcleo R de bajo ruido. En la unidad de suministro de potencia se utilizan capacitores electrolíticos personalizados DENON DJ de gran capacidad. Además, los capacitores de película diseñados para mejorar la calidad del sonido y las resistencias de película metálica de alta precisión ayudan a configurar la unidad de procesamiento de las señales de audio. El resultado es una calidad de sonido asombrosamente alta.

#### **2. Facilidad de uso y diseño de alta fi abilidad a la medida de los profesionales**

- LCD en color de gran tamaño, 3,5 pulgadas
- Selectores de entrada tipo matriz que permiten al usuario elegir una cualquiera de 6 fuentes de entrada
- Para canal Fader se proveen faders de plástico conductivo de larga duración con una carrera larga de 60mm que garantizan poder ser utilizados hasta en 300.000 operaciones.
- El par deslizable del crossfader puede ajustarse para lograr el efecto deseado.
- Para cada canal de entrada se incorporan ecualizadores de aisladores. También es posible personalizar las frecuencias de punto de cruce de las bandas utilizando preajustes.
- El amplificador de auriculares es del tipo de excitación de transistor discreta con una configuración simétrica. Se suministra una potencia de salida alta de 400 mW/40 ohmios para ayudar al monitoreo infalible en cualquier tipo de ambiente.

#### **3. Efecto doble**

- La unidad viene con 2 efectores independientes que están enlazados con el número de pulsos que ha sido establecido en sincronización con el número de pulsos por minuto (BPM) de las composiciones musicales. Además del recientemente desarrollado BeatBreaker, se incorpora un total de 11 efectores diferentes, incluyendo retardo, eco, reverberación, looping, flanger, sincronizador de fase y desplazamiento de tono.
- La configuración de envío de efectos permite enviar al mismo tiempo múltiples señales de canales de entrada al efector. Esto permite hacer presentaciones basadas en grupos de efectos mediante los sistemas A o B, por ejemplo.

#### **4. Audio USB e interfaces MIDI**

- Función de entrada/salida de audio USB de 8 canales (4 canales estéreo) 96 kHz
- Controlador ASIO que logra una latencia baja empaquetada con la unidad
- Función de conmutación de asignación USB que permite al sistema cambiar para las entradas de audio USB utilizando un botón
- También se encuentra disponible una función de capa MIDI para controlar el software DJ canal por canal. La salida MIDI se activa para casi todas las operaciones en que se utilizan los controles del panel.
- Los terminales de salida DIN MIDI de 5 contactos provistos soportan la sincronización con aparatos externos.

#### **5. Otras características**

- La función de importación/exportación preajustada permite transportar los datos preajustados almacenados en una memoria USB o en otro aparato similar. Esto reduce el tiempo de preparación.
- Función ducking para reducir la cantidad de ruido de fondo durante la entrada de micrófono.
- Función de inicio de canal Fader y Crossfader

# **Nombres de los Componentes y Funciones**

Para conocer más detalles de las funciones y otros aspectos de los componentes, consulte los números de páginas entre paréntesis.

#### **Panel posterior**

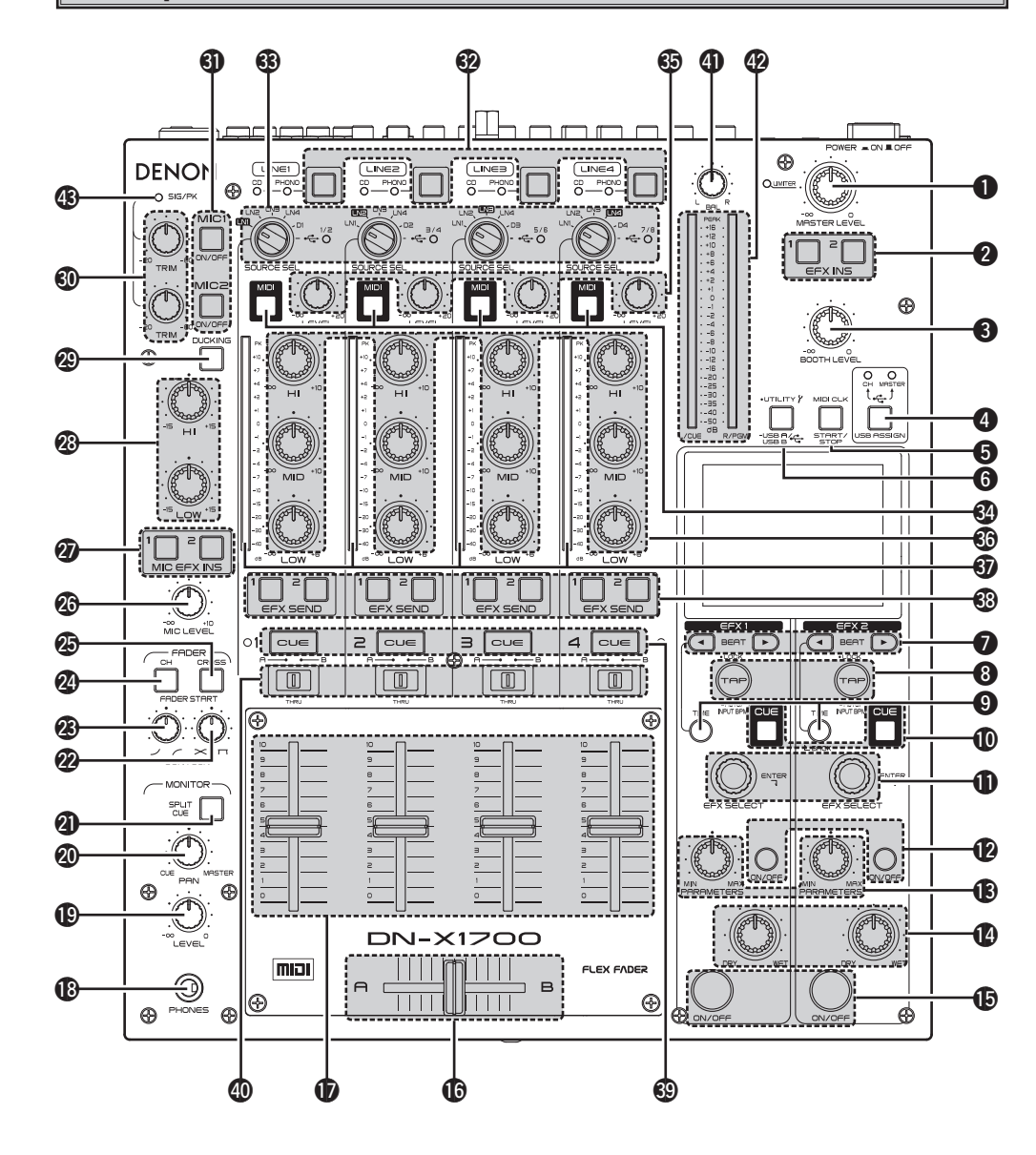

#### $\bigcirc$  **Control MASTER LEVEL**

Ajusta el nivel de las salidas MASTER. El LED LIMITER indica los estados de funcionamiento del limitador de salida maestra.

- Limitador apagado: El LED está apagado.
- Limitador encendido: El LED se enciende en color verde.
- Mientras funciona el limitador: El LED se enciende en color rojo.

#### **@** Botones EFX INS 1, 2 para salida maestra

Estos botones activan los diversos efectos del lado seleccionado, bien EFX 1 o EFX 2, que van a obtenerse para las señales de salida maestra.

#### **e** Control de BOOTH LEVEL

Ajusta el nivel de las salidas BOOTH.

#### *A* Botón USB ASSIGN CH/MASTER

Este botón se utiliza para cambiar el destino de asignación de las señales de entrada de audio USB suministradas por el ordenador.

#### **CH:**

Las señales se asignan a los canales (1 a 4).

#### **MASTER:**

Las señales se asignan al bus maestro y al bus monitor.

#### **6** Botón MIDI CLOCK START/STOP

Esto permite que el reloj MIDI correspondiente al valor BPM sea enviado desde los terminales de salida USB MIDI y MIDI al ordenador (software) o aparato externo.

#### **START:**

El envío del reloj MIDI se inicia.

#### **STOP:**

El envío del reloj MIDI se detiene.

#### **G** Botón UTILITY/-USB A/USB B

Este botón permite establecer los preajustes y que la información del sistema sea establecida, cambiada o utilizada como referencia. Cuando se mantiene pulsado más de un segundo, la pantalla de cambio de modo USB se abre, y se puede seleccionar el modo de aparato USB o el modo de anfitrión USB.

#### **Botones BEAT (1)**,  $\Box$

#### **(Corto) :**

El pulso/tiempo disminuye.

**(Largo) :** El pulso/tiempo aumenta.

# **Botón TAP LOCK/AUTO/INPUT BPM**

Cuando se pulsa repetidamente este botón, el valor BPM (pulsos por minuto) se mide utilizando los intervalos entre las pulsaciones.

#### **LOCK:**

**TAP:**

Cuando se pulsa el botón una vez en el modo BPM automático, el valor BPM medido automáticamente se bloquea.

#### **AUTO BPM:**

Cuando el botón se mantiene pulsado un segundo, el modo BPM automático se establece y el valor BPM medido se visualiza.

#### **INPUT BPM:**

Cuando se mantiene pulsado durante dos segundos o más, el modo de entrada BPM se establece, y el valor BPM se puede introducir directamente utilizando los botones  $\bullet$  BEAT , . Cuando se pulsa de nuevo, el modo se cancela.

#### **C**Botón TIME/BACK

#### **TIME:**

Este botón se utiliza para seleccionar si se van a cambiar los efectos producidos utilizando los botones **O** BEAT  $\bigcirc$ ,  $\bigcirc$  en base al número de pulsos o tiempo.

#### **BACK (lado EFX 2 solamente):**

Este botón se utiliza cuando se vuelve a la pantalla anterior mientras se realizan operaciones con la pantalla de ajuste.

#### Q0 **Botón CUE de efectos**

Cuando se ponga en ON este botón, el sonido de los efectos (pero no los efectos DELAY, ECHO o REVERB) se podrá monitorear aunque el estado de los efectos esté desactivado.

#### *C* Control EFX SELECT

Este control es para seleccionar el efecto que se va a utilizar.

Consulte las funciones de efectos (página 9).

#### Q2 **Botón ON/OFF de parámetros**

Este botón se utiliza para controlar los ajustes ON y OFF de los parámetros de los efectos.

#### Q3 **Control PARAMETER MIX/MAX**

Este control se utiliza para ajustar la frecuencia de corte de filtros y otros parámetros del efector. Los parámetros se cambian mediante el efector seleccionado.

**Especifi cationes**

Solución

Especificationes

SSO

utilidad

**Primeros pasos**

Primeros

sosed

**Conexiones**

Conexiones

**Operaciones básicas**

Operaciones básicas

#### Q4 **Control DRY/WET**

Utilice esta función para ajustar la relación entre el sonido original y los efectos.

#### Q5 **Botón ON/OFF de efectos**

Este botón establece los efectos de EFX 1 o EFX 2 en ON o en OFF.

#### Q6 **CROSSFADER**

Controla el nivel de salida relativo de las mezclas de A y B combinadas. Cuando el fader está en la posición izquierda máxima, sólo se escucha la mezcla A desde las salidas. A medida que el fader se desplaza hacia la derecha, la cantidad de mezcla B se incrementa y la cantidad de mezcla A se reduce. Cuando el fader está centrado, se transmiten cantidades iguales de las mezclas A y B a las salidas. Si está totalmente hacia la derecha se transmite toda la mezcla B hacia las salidas.

#### Q7 **Fader de entrada de canales (CH FADER)**

Controla el nivel de la entrada seleccionada.

Q8 **Conexión de salida de los auriculares (HEADPHONE)**

Acepta conectores de auriculares estéreo de  $1/\Delta$ "

Q9 **Control de nivel de auriculares (HEADPHONE)**

Ajusta el volumen de los auriculares.

#### W0 **Control HEADPHONE PAN**

Este control se utiliza para ajustar el balance entre el sonido CUE y el sonido maestro que se monitorean utilizando los auriculares.

#### W1 **Botón SPLIT CUE**

Hay dos modos de monitorear los auriculares.

#### **Modo estéreo (SPLIT CUE OFF):**

Las señales de referencia y las señales maestras se pueden monitorear en estéreo.

#### **Modo SPLIT CUE:**

Las señales de referencia monofónicas se oyen a través del canal izquierdo de los auriculares. y las señales maestras monofónicas se oyen a través del canal derecho.

#### W2 **Control de CONTORNO DE CROSSFADER**

Permite ajustar la "forma" de la respuesta del Crossfader de una curva suave para apagados suaves y de larga duración hasta el tono agudo necesario para lograr un corte y efectos de scratch óptimo.

#### W3 **Control de CH FADER CONTOUR**

Ajusta la respuesta de la curva de volumen del fader de canal.

#### W4 **Interruptor CH FADER START**

Esta función iniciará la reproducción del reproductor de CD con canal Fader se activará/ desactivará automáticamente.

#### W5 **Interruptores de inicio de CROSSFADER**

Utilice esta opción para alternar entre las posiciones ON y OFF en la función de inicio de crossfader.

#### W6 **Control MIC SEND LEVEL**

Este control se utiliza para ajustar el nivel al que las señales del micrófono se envían a la salida maestra.

#### W7 **Botones EFX INS 1, 2 del micrófono**

Estos botones activan los diversos efectos del lado seleccionado, bien EFX 1 o EFX 2, que se van a obtener para las señales de entrada del micrófono.

#### W8 **Controles MIC EQ**

Cambia la forma de la respuesta de frecuencia de la entrada del micrófono de –15 dB a +15 dB.

#### W9 **Botón DUCKING ON/OFF**

- Utilice esta función para alternar entre las posiciones ON y OFF en la función de sonido superpuesto. (ON/OFF es cíclico)
- Cuando el botón está iluminado, se atenúa el nivel de las señales excepto la señal Mics.
- \* El nivel de atenuación ducking se puede ajustar en el modo "UTILITY".

#### E0 **Controles MIC1, MIC2 TRIM**

Ajusta el nivel de la entrada del micrófono principal.

#### E1 **Botones MIC1, 2**

Cuando la luz del botón se enciende, las señales del micrófono se activan.

#### E2 **Botones selectores de entrada de línea CD/ PHONO**

Estos botones activan la entrada de línea de cada canal que va a ser seleccionado como CD o PHONO.

#### **CD:**

Entrada de terminal LINE1–4 CD del panel trasero

#### **PHONO:**

Entrada de terminal LINE1–4 PHONO del panel trasero

#### E3 **Controles SOURCE SEL LN1/LN2/LN3/LN4/ D1–4/USB (selector de entrada de canal)**

Estros controles permiten seleccionar una cualquiera de seis entradas para cada uno de los canales. La misma entrada se puede seleccionar para más de un canal. Cuando se selecciona DIGITAL, la luz del botón correspondiente se enciende en color rojo; y cuando se selecciona USB, se enciende en color azul.

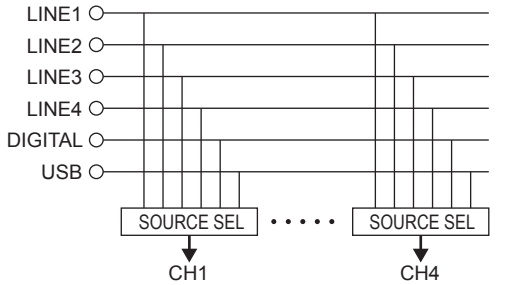

#### E4 **Botones selectores de capa MIDI**

Cuando estos botones se ponen en ON, los controles de los canales seleccionados funcionan como controladores MIDI. Además, los anillos de control EQ se encienden en color azul.

#### E5 **Controles LEVEL de la entrada de canales**

Estos controles se utilizan para ajustar los canales de las entradas seleccionadas.

#### E6 **Controles EQ de los aisladores de canales HI, MID, LOW**

Estos controles se utilizan para cambiar la respuesta de frecuencia de las entradas seleccionadas.

En la posición central, la respuesta de frecuencia es plana.

En la posición –∞, las frecuencias de todas las bandas se cortan completamente.

#### E7 **Medidor de CH LEVEL**

Muestra el nivel de entrada después de ajustarlo con los controles LEVEL **®** y Controles de EQ de fuente E6.

#### E8 **Botones EFX SEND 1, 2 de canales**

Estos botones activan los diversos efectos del lado seleccionado, bien EFX 1 o EFX 2, que se van a obtener para las señales de audio de los canales. El mismo efecto (EFX 1 o 2) se puede seleccionar para un número múltiple de canales.

La luz del botón EFX para el lado seleccionado para cada canal se enciende.

#### E9 **Botones CUE de canales**

Al pulsar algún botón **CUE** o todos ellos, se transmite la fuente respectiva al auricular y las secciones de referencia del medidor. Al pulsar varios botones se puede derivar el sonido mezclado desde las fuentes seleccionadas. \* El modo SOLO sin señales mezcladas también se puede seleccionar como preajuste.

#### R0 **Interruptor CROSSFADER ASSIGN**

#### **A, B:**

La fuente del canal está asignada al punto A o al B del crossfader.

#### **THRU:**

Selecciónelo si no asigna la fuente del canal al crossfader.

#### *C***<sub>0</sub>** Control MASTER BALANCE

Ajusta el balance de izquierda/derecha (L/R) de la salida MASTER.

#### R2**Medidor de nivel maestro L/CUE, R/PGM**

Se puede seleccionar uno de dos modos para visualizar en este medidor.

#### **Split CUE OFF:**

Se visualiza el nivel de audio de salida maestro.

#### **Split CUE ON:**

Se visualizan los niveles de audio de CUE maestro del canal derecho (monofónico) y CUE del canal izquierdo (monofónico).

#### R3 **SIG/PK**

Éste es el medidor de señal/pico para el nivel de entrada del micrófono.

#### **Apagado:**

No entran señales (a menos de –60 dB/FS)

#### **Verde:**

Entrada de señales (de –60 dB/FS a menos de  $-20$  dB/FS)

#### **Naranja:**

Nivel de entrada de señales apropiado (de –20 dB/FS a menos de –6 dB/FS)

#### **Rojo:**

Nivel de entrada de señales excesivamente alto (más de –6 dB/FS)

#### **Panel Trasero**

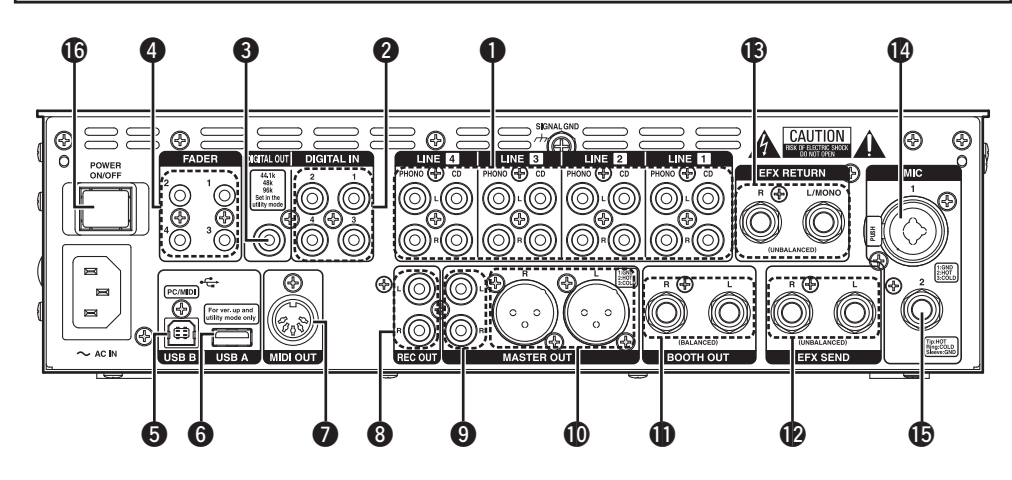

#### q **Conexiones de entrada PHONO 1, 2, 3, 4 /CD 1, 2, 3, 4**

Estos terminales RCA de estéreo desequilibrado se utilizan para conectar aparatos tales como un giradiscos (RIAA) con cápsula fonocaptora de MM (imán móvil) o un reproductor CD.

#### $\bullet$  Terminales de entrada DIGITAL IN 1, 2, 3, 4

Estos terminales se utilizan para conectar los terminales de salida digital de los reproductores CD y de los reproductores digitales.

#### **e** Terminal COAXIAL DIGITAL OUT **(44.1/48/96kHz)**

La salida de este terminal RCA son los datos de salida digital. Los ajustes del nivel maestro no afectan a estas señales. Recomendamos utilizar un cable RCA diseñado para señales digitales (75 ohmios). (Este cable se puede comprar en una tienda de artículos de audio/video).

#### r **Conexiones de salida LINE 1, 2, 3, 4 FADER**

Conecte estos conectores a las conexiones de entrada del Fader del DN-S1200, DN-S3700, etc. utilizando el mini cable estéreo de 3,5 mm.

#### **to** Terminal USB B

Éste es un terminal que se conecta a un ordenador para enviar y recibir las señales USB MIDI, HID y USB.

El terminal es compatible con USB 2.0 HighSpeed.

#### **6** Terminal USB A

A este terminal sólo se puede conectar un aparato de almacenamiento en masa como, por ejemplo, una memoria USB o una unidad de disco duro USB.

(\* Un concentrador USB no es compatible.) El terminal es compatible con USB 2.0 HighSpeed.

#### $\bigcirc$  Terminal de salida MIDI

Salida de conector DIN de 5 contactos Ésta se conecta a un aparato compatible con MIDI.

#### **n** Conexiones REC OUT

Éstos son los terminales de salida de grabación.

#### $\Omega$  Conexiones MASTER OUT (DESEQUILIBRADAS)

- Este par estéreo de conexiones RCA ofrece una salida de nivel desequilibrada.
- Enchufe estos conectores a los conectores de entrada analógica desequilibrada de un amplificador o consola.

#### Q0 **Conectores MASTER OUT (EQUILIBRADAS)**

- Estos conectores de tipo XLR proporcionan una salida de nivel de línea equilibrada.
- Enchufe estos conectores a los conectores de entrada analógica equilibrada de un amplificador o consola.
- Disposición de contactos: 1. GND, 2. Caliente (Hot), 3. Fría (Cold)
- Conector correspondiente: Cannon XLR-3-32 o equivalente.

#### Q1 **Conectores BOOTH OUT (EQUILIBRADOS)**

Estos terminales TRS son terminales de salida de línea equilibrada cuyos niveles de señales se ajustan utilizando el control BOOTH LEVEL provisto en el panel superior.

#### **Disposición de contactos (TRS):**

Consejo: Caliente (Hot), Anillo: Fría (Cold), Cubierta: GND

#### Q2 **Conexiones SEND/** Q3**RETURN**

- Estas conexiones mono TS de 1/4" permiten el procesamiento externo de la señal del programa.
- Cuando conecte el procesador de efectos de tipo monoaural, utilice la entrada y la salida Lch.

#### **SEND (salida):**

Conecte esto al terminal de entrada del efecto externo.

#### **RETURN (entrada):**

Conecte esto al terminal de salida del efecto externo.

#### Q4 **Conector de entrada MIC 1**

A este conector de combinación equilibrada se conecta un micrófono con conector XLR o con clavija TRS de 1/4 de pulgada.

- Disposición de contactos: 1. GND, 2. Caliente (Hot), 3. Fría (Cold)
- Conector correspondiente: Cannon XLR-3-32 o equivalente.

#### Q5 **Conector de entrada MIC 2**

Admite un micrófono equilibrado con conexiones de 1/4".

#### **Disposición de contactos (TRS):**

Consejo: Caliente (Hot), Anillo: Fría (Cold), Cubierta: GND

#### Q6 **Interruptor POWER**

Este interruptor **ON** (=) o **OFF** (■) la unidad.

**Conexiones**

Conexiones

**Operaciones básicas**

**Función**  $rac{D}{D}$ efector

Fader ' Start

asn

Operaciones básicas

# **Pantalla**

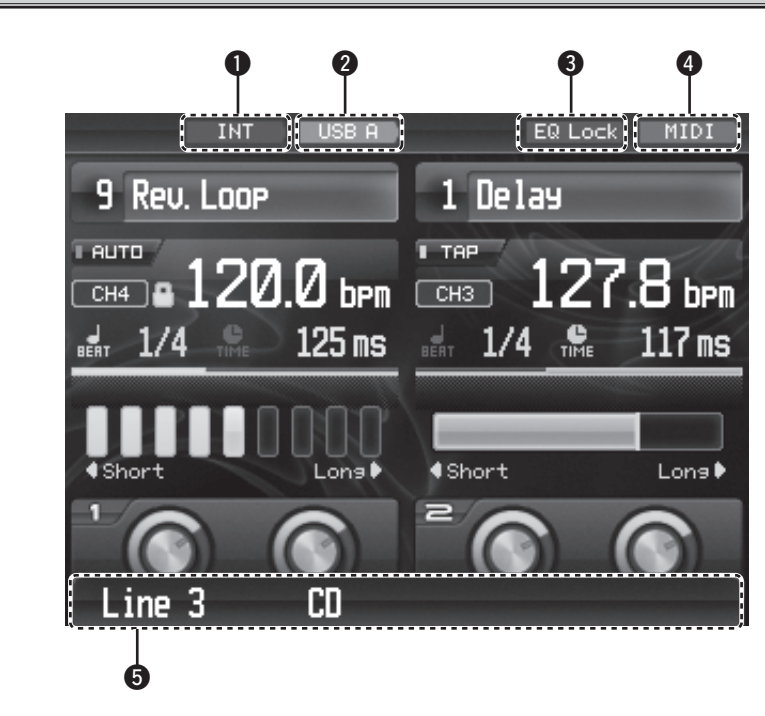

#### q **Indicador INT/EXT**

- Este indicador indica la ubicación del preajuste que está siendo utilizado actualmente.
- **INT:** La información preajustada interna está siendo utilizada.
- **EXT:** La información de preajuste almacenada en un aparato USB está siendo utilizada.

#### $\odot$  **Indicador USB A/USB B**

Este indicador indica el modo USB actual.

**USB A:** Modo de anfitrión USB **USB B:** Modo de aparato USB

#### e **Indicador de bloqueo EQ**

- Este indicador parpadea cuando los ecualizadores y faders están bloqueados.
- **<sup>** $\theta$ **</sup>** Indicador MIDI

Este indicador aparece cuando se realiza la comunicación MIDI.

 $\Theta$  Pantalla de navigación

Ésta indica los estados actuales cuando se han realizado operaciones.

**Primeros pasos**

Primeros pasos

**Conexiones**

Solución de Problemas

6

# **Conexiones**

Consulte el siguiente diagrama de conexiones.

- 1. Asegúrese de que la potencia CA esté apagada mientras realice las conexiones.
- 2. Los cables de calidad marcan una gran diferencia en la fidelidad y potencia. Utilice cables de audio de alta calidad.
- 3. No utilice cables excesivamente largos. Asegúrese de que los conectores y enchufes estén firmemente acoplados. Las conexiones flojas provocan zumbidos, ruidos o intermitencias que podrían dañar sus altavoces.
- 4. Conecte todas las fuentes de entrada estéreo. Conecte cualquier efecto en el Efecto estéreo, si se utiliza. Conecte sus micrófonos y los auriculares del monitor. Compruebe que todos los faders estén a "cero" y que la unidad esté apagada. Asegúrese de conectar únicamente un cable a la vez. Preste atención a las posiciones izquierda y derecha (L y R) de las conexiones, tanto en el DN-X1700 como en el mecanismo exterior.
- 5. Conecte las salidas estéreo a los amplificadores de potencia y/o a las unidades de cinta y/o grabadores de MD y/o grabadores de CD.

#### **NOTA**

- Encienda siempre sus fuentes de entrada de audio como reproductores de CD primero, a continuación su mezclador, y finalmente todos los amplificadores
- Al apagarlos, hágalo siempre en orden inverso; apague primero los amplificadores, después el mezclador, y finalmente las unidades de entrada.

# **Preparativos**

# **Cables necesarios para las conexiones**

Seleccione los cables según los equipos que vaya a conectar.

**Cables de audio**

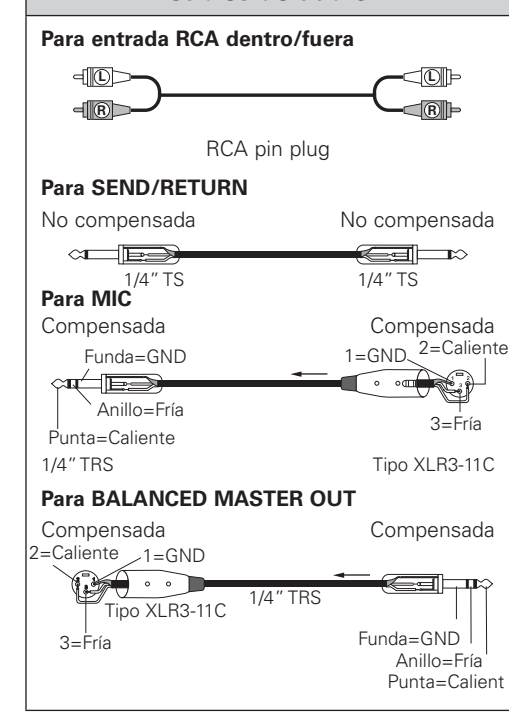

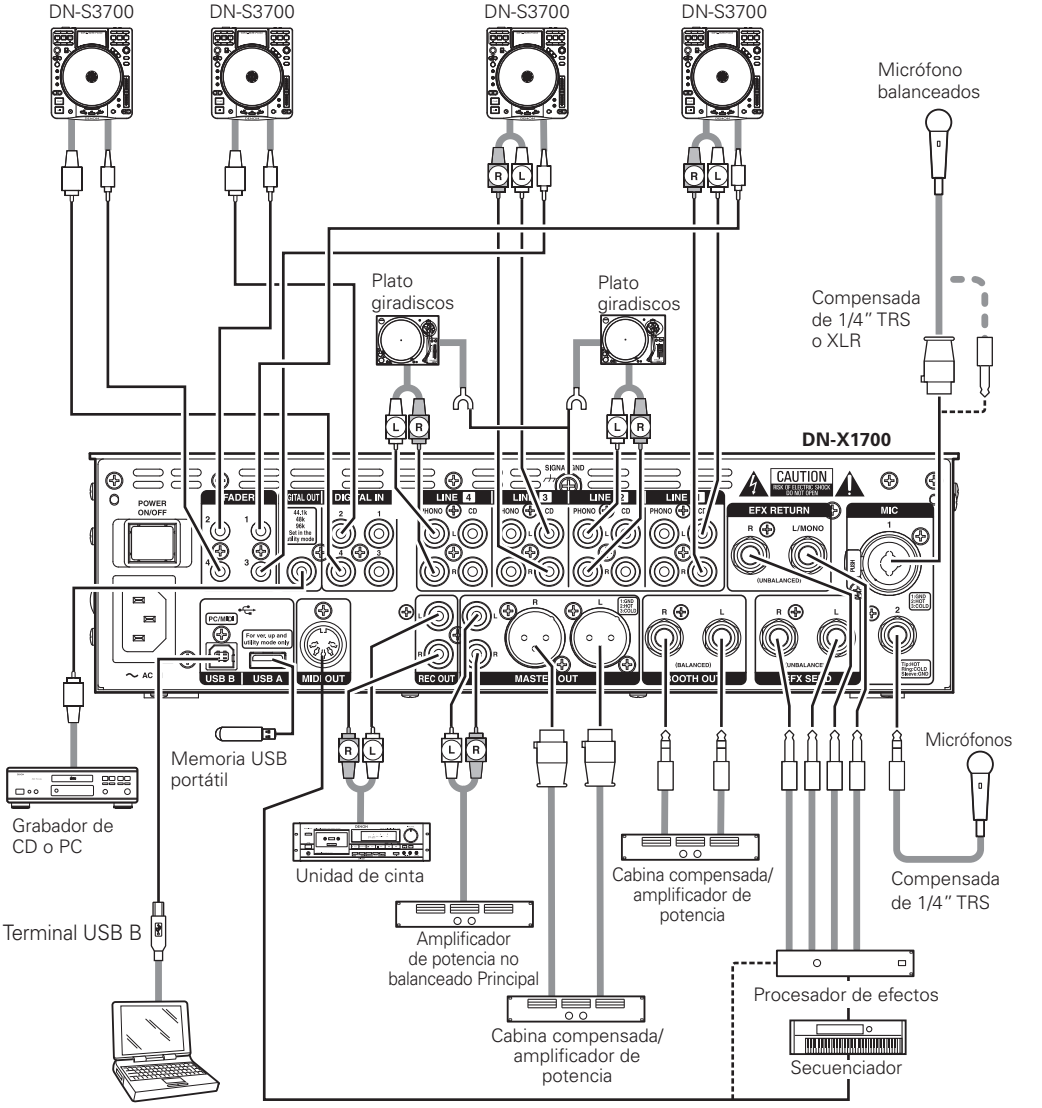

La aplicatión de actualización ASIO.

Versiones de sistemas operativos de ordenadores que pueden conectarse al DN-X1700:

- Windows XP SP2, Vista, Mac OSX 10.4 o posterior Los ordenadores que tienen otros sistemas operativos no son compatibles con USB MIDI, por lo que pueden funcionar erráticamente al ser conectados al DN-X1700 a través de una conexión USB.
- Windows es bien una marca comercial registrada o una marca comercial de Microsoft Corporation en los Estados Unidos y/o en otros países. MAC es bien una marca comercial registrada o una marca comercial de Apple Incorporated en los Estados Unidos y/o en otros países.

**NOTA**

Mantenga el volumen a niveles de sonido razonables y evite la reproducción prolongada a un volumen muy alto ya que puede causar pérdida de audición temporaria o permanente.

**Primeros pasos**

sosed

Phimeros

**Conexiones**

Conexiones

**Operaciones básicas**

Función de

efector

Fader

' Start

SSO

Operaciones básicas

**Especifi cationes**

Especificationes

Solución

de Problemas

**Solución de Problemas Función de efector Fader Start utilidad USB**

utilidad

# **Operaciones básicas**

# **Preparativos**

- *1* **Ponga el interruptor POWER en ON.**
- *2* **Utilice los controles SOURCE SELECT para seleccionar las fuentes (LN1–LN4, D1–D4, USB) de los canales 1 a 4 que van a ser utilizados. Utilice los botones selectores de entrada de línea CD/**

**PHONO de las líneas para establecer el CD o PHONO como entrada de línea.**

- **3** Verifique el medidor de nivel y ajuste los niveles de entrada utilizando los controles de nivel de entrada **de canales (controles LEVEL).**
- *4* **Ajuste la calidad del sonido utilizando los controles EQ de los aisladores de canales HI, MID, LOW.**
- *5* **Determine dónde se van a asignar las señales de los canales utilizando los conmutadores CROSSFADER ASSIGN (A/THRU/B).**

**Ponga estos conmutadores en la posición THRU si no se va a utilizar el Crossfader.**

*6* **Ajuste el nivel del volumen utilizando canal Fader<sup>y</sup> Crossfader.**

*7* **Ajuste el nivel de salida utilizando el control MASTER LEVEL.**

# **MIC (entrada de micrófono)**

- *1* **Cuando se utilice un micrófono, pulse el botón MIC1<sup>o</sup> MIC2 para ponerlo en ON.**
- *2* **Ajuste el nivel del volumen MIC1 utilizando el control MIC1 TRIM, y ajuste el nivel del volumen MIC2 utilizando el control MIC2 TRIM.**

**Mientras se introducen las señales de audio en la unidad, monitoree los LED del medidor SIG/PK (señal/pico). Si los LED se encienden de vez en cuando en color rojo pero no hay distorsión, y los LED se encienden luego en color ámbar, el nivel adecuado habrá sido alcanzado como resultado del proceso de ajuste.**

*3* **Ajuste la calidad del sonido utilizando los controles MIC EQ (HI/LOW).**

*4* **Cuando el botón DUCKING ON/OFF se pone en ON, todas las salidas, a excepción del sonido del micrófono, se atenuarán cuando se suministren las señales procedentes del micrófono.**

*5* **Para añadir las funciones de efecto de la entrada del micrófono, ponga los botones Mic EFX INS en ON.**

# **Función ducking**

Esta función detecta la entrada del micrófono y atenúa el nivel de las señales de música en la salida maestra. Esto impide que el sonido procedente del micrófono sea ahogado por la música cuando se utilice un micrófono.

- *1* **Para activar la función ducking, ponga el botón DUCKING ON/OFF en ON. La luz del botón se encenderá.**
- *2* **El nivel de atenuación de la salida maestra mientras está realizándose la función ducking se puede establecer dentro de un margen de –30 dB +/–10 dB en Utility Mode.**

# **MONITOR (salida de auriculares)**

- 
- *1* **Seleccione la fuente que va a monitorearse utilizando los botones CUE de los canales. Cuando se selecciona una fuente, la luz del botón CUE se enciende. El monitoreo CUE para los canales 1 a 4, así como también para EFX1 y EFX2, se puede seleccionar.**
- 
- *2* **Selección del modo STEREO o SPLIT CUE Utilice el botón SPLIT CUE para seleccionar el modo STEREO o SPLIT CUE. Cuando se selecciona el modo, la luz del botón SPLIT CUE se enciende. En el modo SPLIT CUE (monofónico), las señales seleccionadas para la referencia salen al altavoz del canal izquierdo de los auriculares, y las señales maestras salen al altavoz del canal derecho. En el modo STEREO, las señales maestras y las señales seleccionadas para la referencia salen en estéreo.**
- *3* **Utilice el control PAN de los auriculares para ajustar el equilibrio entre las señales de referencia y las señales de salida maestra. Cuando se gira hacia la izquierda, sólo salen las señales de referencia procedentes de los auriculares; y a la inversa, cuando se gira hacia la derecha, solo salen las señales de salida maestra.**

*4* **Utilice el control HEADPHONES LEVEL para ajustar la salida de los auriculares al nivel deseado.**

**Primeros pasos**

Primeros pasos

**Conexiones**

Conexiones

**Operaciones básicas**

Función de efector

Operaciones básicas

# **Función de efector**

# **Función de efector**

La unidad viene con 2 efectores independientes que están enlazados con el número de pulsos que ha sido establecido en sincronización con el número de pulsos por minuto (BPM) de las composiciones musicales. Esta unidad también tiene una configuración de envío de efectos que hace posible enviar simultáneamente señales de un número múltiple de canales de entrada a los efectores. Por consiguiente, la unidad puede ofrecer presentaciones basadas en grupos de efectos mediante el efector A y el efector B, añadir los efectos que son producidos por 2 efectores y que son diferentes entre la entrada de canales y la salida maestra, y también presentar una amplia gama de otros efectos acústicos.

#### **Tipos de efectos y detalles de las operaciones**

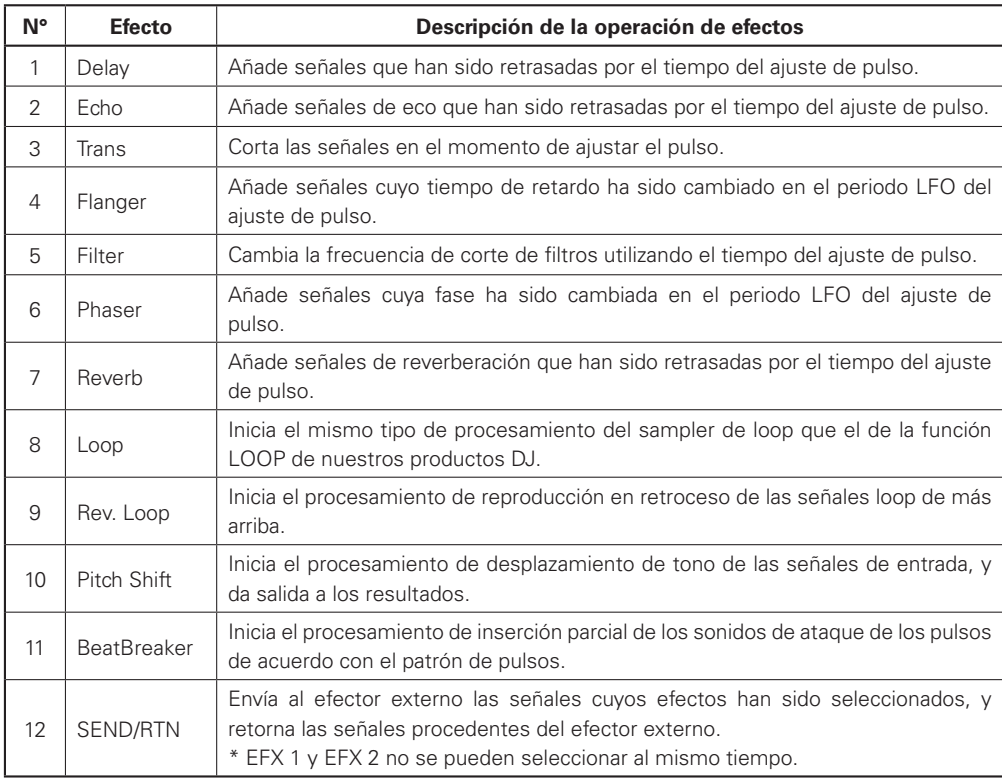

\* Para lograr los efectos normales, establezca el valor BPM que coincida con el número de pulsos de las composiciones musicales.

# **Función BeatBreaker**

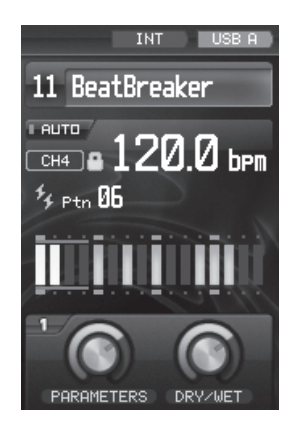

#### **1. Lo que hace el efector BeatBreaker**

El efector divide en 16 secciones las señales musicales de cada barra obtenidas del valor BPM un cuarto de pulso cada vez, sustituye estas secciones con un patrón de pulsos preajustado, y luego las reproduce para lograr un efecto en el que el pulso de la composición musical original es cambiado.

#### **2. Detalles de la operación**

Los patrones de pulso consisten en 16 bloques, y cuando estos bloques se iluminan, el sonido está siendo sustituido por el sonido inicial del pulso.

Cuando este efecto está encendido, el bloque que está siendo reproducido se enciende en color azul.

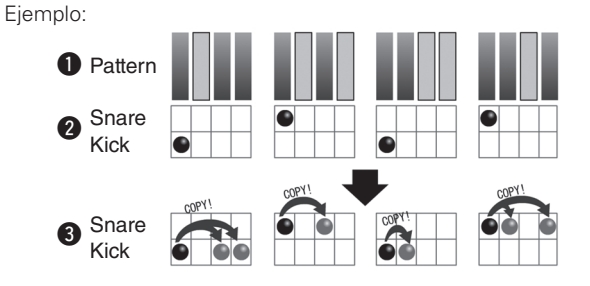

En el caso del patrón  $\bf{0}$  mostrado en la figura, cuando se introducen las señales de música  $\bf{2}$  sale el sonido de las señales  $\bigcirc$ , el cual es reproducido sustituyendo el sonido del primer cuarto de pulso con la sección encendida.

#### **3. Método de operación**

Utilizando los botones **ON/OFF** de efectos se añade el efecto con la sincronización existente cuando los botones se pusieron en ON al comienzo. El patrón de pulsos se selecciona utilizando los botones  $BEAT \subseteq E$ 

En Utility Mode se pueden crear cinco preajustes de usuario.

# **Pantalla del efector**

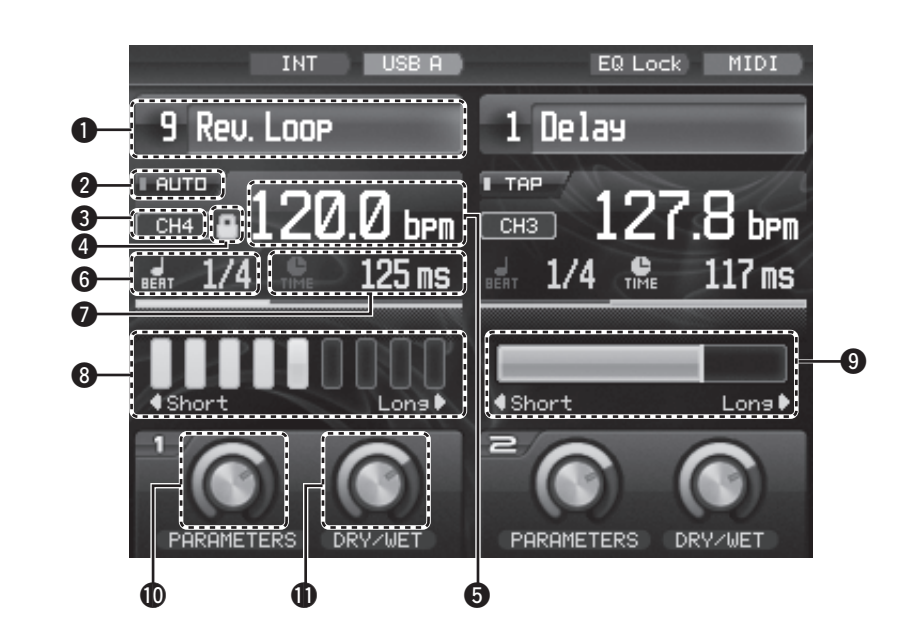

#### q **Pantalla de efectos**

Aquí se visualizan los nombres de los efectos seleccionados ahora.

#### $\Omega$  Indicador de modo BPM

#### **AUTO :**

AUTO se visualiza cuando se ha seleccionado AUTO BPM como ajuste del modo BPM.

**TAP :**

TAP se visualiza cuando se ha seleccionado el modo de entrada TAP.

#### **INPUT :**

INPUT se visualiza cuando se ha seleccionado el modo INPUT.

#### e **Indicador de fuente BPM**

La fuente de señales que ahora está sujeta a la detección BPM automática se visualiza aquí.

- r **Icono de candado** Este indicador se enciende cuando se bloquea BPM.
- **6** Pantalla de BPM del efector El valor de BPM actual se visualiza aquí.
- $\odot$  Pantalla de pulsos El ajuste de pulsos (número de pulsos) se visualiza aquí.
- u **Pantalla de tiempo**
- **<sup>6</sup>** Barra de visualización de pulsos
- o **Barra de visualización de tiempo**
- Q0 **Indicador de control de parámetros**
- Q1 **Indicador de control de seco/mojado**

# **Operaciones del efector**

# **Selección de las unidades y canales del efectors**

#### **Con los canales de entrada:**

Utilizando el botón **EFX SEND 1 ó 2**, seleccione la unidad de efectos que va a utilizar. El mismo efecto se puede seleccionar para un número múltiple de canales.

#### **Con la entrada de micrófono y la salida maestra:**

Utilizando el botón **EFX SEND 1 ó 2**, seleccione la unidad de efectos que va a utilizar. La operación de inserción se inicia y solo se ajusta el canal seleccionado.

\* No es posible seleccionar ambas unidades de efectos al mismo tiempo para todos los canales.

# **Ajuste del BPM**

- 
- *1* **Al desactivar el contador automático de BPM, pulse el botón TAP por más de 1 segundo para activar el contador automático de BPM.**
	-
- *2* **Cuando el contador automático de BPM se encuentre activado, pulse el botón TAP y libérelo inmediatamente. Los datos medidos con la función BPM automática se bloquean.** 
	- **\* El canal para el que la unidad de efectos fue seleccionada por última vez con el botón EFX SEND o EFX INS se activa como canal utilizado para la medición del contador BPM automático.**
- *3* **Pulse y mantenga pulsado el botón TAP por más de 2 segundos. En ese momento se puede introducir manualmente el BPM. El valor BPM se puede establecer directamente pulsando los botones BEAT**  $\odot$ ,  $\odot$ ,
- *4* **BPM se mide en el intervalo que se produce al pulsar repetidamente los botones TAP.**

**Primeros pasos**

Primeros pasos

**Conexiones**

Conexiones

**Operaciones básicas**

Operaciones básicas

Función de efector

Fader Start

### **Ajuste del pulso**

**Pulse los botones <b>BEAT**  $\bigcirc$ ,  $\bigcirc$  para establecer el **número de pulsos.**

*2* **Cuando se pulsa el botón TIME, el modo cambia al modo de entrada de tiempo. El tiempo se puede ajustar pulsando los botones <b>BEAT**  $\odot$ ,  $\odot$ .

*3* **Cuando se pulsa de nuevo el botón TIME, el modo de ajuste del número de pulsos se restaura.**

# **Selección de los efectos**

Gire los controles **EFX SELECT** para seleccionar el efecto, y pulse el control para introducir el efecto deseado.

# **Encendido y apagado de los efectos**

Cuando se pulsan los botones **ON/OFF de efectos**, los efectos se encienden o se apagan.

# **Fader Start**

# **Comienzo de Fader de Canal**

*1* **Utilizando los controles selectores de la fuente de entrada de canales (SOURCE SEL LN1/LN2/LN3/ LN4/D1–4/USB), seleccione la fuente de entrada deseada entre LINE1 CD, LINE2 CD, LINE3 CD o LINE4 CD.**

*2* **Active el interruptor CH FADER START.**

*3* **Mueva el fader de entrada de canales (CH FADER) del control CH-1, CH-2, CH-3 o CH-4 a fondo hacia abajo.**

*4* **Establezca el modo Standby en el reproductor de CD.**

*5* **Cuando desee iniciar el reproductor, suba el fader de** 

**entrada de canales (CH FADER) y el reproductor de CD comenzará a reproducir.**

# **Comienzo de Crossfader**

- *1* **Utilizando los controles selectores de la fuente de**
- **entrada de canales (SOURCE SEL LN1/LN2/LN3/ LN4/D1–4/USB), seleccione la fuente de entrada deseada entre LINE1 CD, LINE2 CD, LINE3 CD o LINE4 CD.**

*2* **Ponga los conmutadores CROSSFADER ASSIGN (A/THRU/B) en A o B.**

*3* **Active los interruptores CROSSFADER START.**

- *4* **Deslice el Crossfader a fondo en la dirección opuesta a la fuente que desee dar comienzo. (En el siguiente ejemplo, la inicialización se completa con el reproductor de CD conectado al punto de asignación A.)**
- *5* **Establezca el modo Standby en el reproductor de CD.**
- *6* **Use el control de CROSSFADER CONTOUR para controlar la curva de comienzo de crossfader.**
	- *7* **Cuando el Crossfader se desliza en el sentido contrario, el reproductor de CD inicia su funcionamiento.**

**Primeros pasos**

**Conexiones**

exiones

Oper

Con

# **FADER (ajuste de la curva de fader)**

**Primeros pasos**

Primeros pasos

**Conexiones**

Conexiones

**Operaciones básicas**

Operaciones básicas

**Especifi cationes**

Especificationes

Solución de Problemas

**Solución de Problemas Función de efector Fader Start utilidad USB**

utilidad

msa

Fader Start

Función de efector

- *1* **Canal Fader Cuando el control CH FADER CONTOUR se gire hacia la izquierda, la curva tendrá características que se elevarán gradualmente; y a la inversa, cuando el control se gire hacia la derecha, la curva tendrá características que se elevarán bruscamente. En la posición central se producirán características de curva intermedias.**
	- **\* Las mismas características de curva se aplican a los canales 1 a 4.**

*2* **Crossfader Cuando el control CH FADER CONTOUR se gire hacia la izquierda, la curva tendrá características que se elevarán gradualmente; y a la inversa, cuando el control se gire hacia la derecha, la curva tendrá características que se elevarán bruscamente, y se realizarán operaciones de introducción y exclusión. En la posición central se producirán características de curva intermedias.**

# **Cómo ajustar el par de Crosssfader**

*1* **Quite la tapa de goma del panel delantero.**

- *2* **Mueva el Crossfader hacia el extremo derecho hasta que se pueda ver la cabeza del tornillo.**
- *3* **Inserte un destornillador y ajuste el par de deslizamiento.**

**Cuando el tornillo gire hacia la derecha: El par de deslizamiento aumentará para que el Crossfader se mueva con más esfuerzo. Cuando el tornillo gire hacia la izquierda: El par de deslizamiento disminuirá para que el Crossfader se mueva más fácilmente.**

*4* **Vuelva a poner la tapa de goma del panel delantero en**  4 su lugar.

#### **NOTA**

• El Crossfader ha sido construido con una precisión muy alta. Por lo tanto, apretar el tornillo con demasiada fuerza o aflojarlo excesivamente puede causar daños o afectar adversamente al rendimiento.

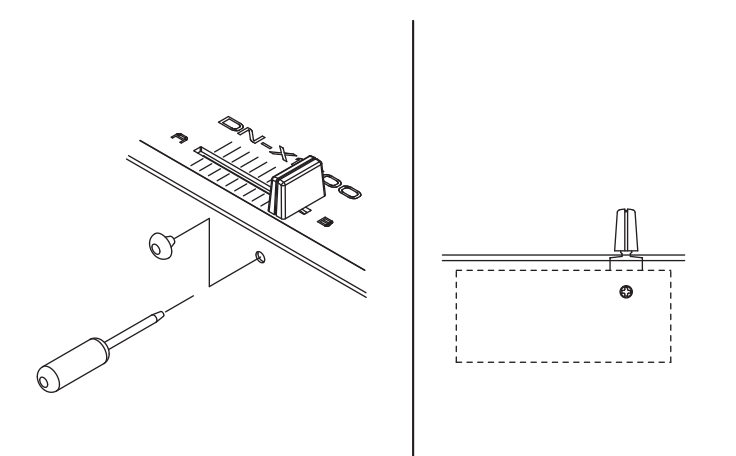

# **Ajustes de USB**

# **Selección del modo USB**

Las funciones respectivas indicadas más abajo se realizan en los modos de operación del terminal USB A (modo de anfitrión USB) y del terminal USB B (modo de aparato USB). USB A :

- Función de importación/exportación de los datos preajustados
- Mejora de la versión

#### USB B :

- Función de interfaz de audio USB
- Función de interfaz USB MIDI

El modo de operación que va a establecerse cuando se conecte la alimentación de la unidad se puede seleccionar con un ajuste de utilidad. (Ajuste de fábrica: USB A)

Para cambiar de USB A (modo de anfitrión) a USB B (modo de aparato):

#### *1* **Pulse el botón UTILITY/–USB A/USB B durante un segundo.**

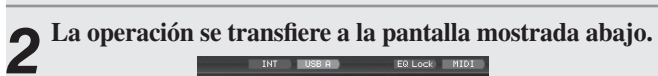

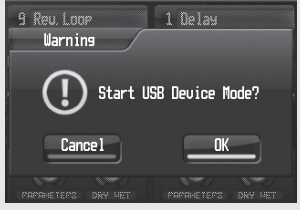

*3* **Seleccione OK/Cancel utilizando el control EFX SELECT (EFX2), y pulse el control para introducción la selección.**

*4* **El indicador cambia de USB-A a USB-B, y se establece el modo de aparato.**

**(\*Cuando transcurre un periodo de tiempo específi co sin estar un ordenador conectado al terminal USB B, el indicador cambia a USB-A y se selecciona**  automáticamente el modo de anfitrión.)

 $5^{\degree}$ Para seleccionar de nuevo el modo de anfitrión, pulse el botón UTILITY/–USB A/USB B durante un segundo **y seleccione los ajustes siguiendo los mismos pasos.** 

# **Audio USB**

Esta unidad incluye una función de tarjeta de sonido con entrada/salida de audio USB de 24 bits/96 kHz que es compatible con hasta 8 canales (4 sistemas estéreo). La frecuencia de muestreo se puede establecer en 44,1 kHz, 48 kHz o 96 kHz utilizando un ajuste de utilidad (ajuste de fábrica: 96 kHz).

- \* Cuando la unidad se conecta a un ordenador que funciona con Windows XP Vista o un sistema operativo similar, instale el controlador DENON DJ ASIO Ver2 que se encuentra en el CD-ROM provisto. Si el controlador Ver1 ya está instalado, desinstálelo primero y luego instale el controlador Ver2.
- \* Dependiendo del ordenador utilizado, seleccione los ajustes de la sección PC/MAC bajo System Setting entre los ajustes de utilidad.

# **Ajuste de la salida de audio USB**

Como salida de audio USB se puede seleccionar cualquier fuente de sonido de los 4 sistemas provistos —canales de entrada 1 a 4 (Pre EQ), entrada de micrófono (Post Send VR), salida maestra (Pre Limiter) o salida REC—.

El nivel de salida de audio USB se puede ajustar utilizando el ajuste de utilidad.

#### *1* **Pulse el botón UTILITY/–USB A/USB B. La pantalla de ajuste de utilidad se visualiza.**

**2** Utilizando el control **EFX SELECT** (EFX2), seleccione <br>
Audio Setting → USB Audio Setting → Output **Source Select. Una de las fuentes de audio asignadas a los canales de salida USB se selecciona en la pantalla de selección visualizada.**

*3* **Pulse el botón UTILITY/–USB A/USB B. La pantalla de ajuste de utilidad se cierra.**

# **Ajuste de la entrada de audio USB**

Utilizando el botón **USB ASSIGN CH/MASTER** para los destinos de asignación de entrada de audio USB se establece uno de los dos modos de abajo. El LED del lado correspondiente al modo seleccionado se enciende.

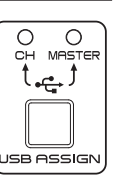

**Primeros pasos**

Primer So, **basos** 

**Conexiones**

Conexiones

**Operaciones básicas**

básicas

Función  $\frac{\rho}{\Theta}$ efector

Fader ' Start

raciones

Oper

Los niveles de entrada de audio USB se pueden ajustar utilizando los ajustes de utilidad. Los valores de los ajustes se guardan en base modo a modo.

#### $(D)$  Modo CH INPUT

Seleccione este modo cuando mezcle sonido utilizando solamente el DN-X1700 sin utilizar las funciones de mezclador del software  $D<sub>1</sub>$ 

Las señales de entrada de audio USB se asignan utilizando la configuración mostrada más abajo.

Entradas 1 y 2 del canal USB  $\rightarrow$  Canal de entrada 1

Entradas  $3 \vee 4$  del canal USB  $\rightarrow$  Canal de entrada 2

- Entradas 5 y 6 del canal USB  $\rightarrow$  Canal de entrada 3
- Entradas 7 y 8 del canal USB  $\rightarrow$  Canal de entrada 4

#### (2) Modo MASTER

Seleccione este modo cuando utilice las funciones de mezclador del software DJ y las funciones del DN-X1700.

Las señales de entrada de audio del USB se asignan a los buses mostrados más abajo.

- Entradas 1 y 2 del canal USB  $\rightarrow$  Bus maestro
- Entradas  $3 y 4$  del canal USB  $\rightarrow$  Bus de monitoreo de referencia
- Entradas  $5 \vee 6$  del canal USB  $\rightarrow$  Desactivadas
- Entradas 7 y 8 del canal USB  $\rightarrow$  Desactivadas

La salida del mezclador del software DJ se mezcla en los buses utilizando el DN-X1700.

Asegúrese de que los ajustes de salida de audio del software DJ se correspondan con las especificaciones dadas más arriba.

# **MIDI**

**Primeros pasos**

Primeros pasos

**Conexiones**

Conexiones

**Operaciones básicas**

Operaciones básicas

Función de efector

Fader Start

**Especifi cationes**

Especificationes

Solución de Problemas

**Solución de Problemas Función de efector Fader Start utilidad USB**

utilidad

 $\cos$ 

Esta unidad viene con funciones de entrada/salida USB MIDI y de salida DIN MIDI de 5 contactos.

Estas funciones son compatibles con las funciones de control MIDI de casi todos los controles, así como también con el reloj MIDI.

### **Ajuste de los canales MIDI**

- *1* **Pulse el botón UTILITY/–USB A/USB B.**
- **2** Utilizando el control **EFX SELECT** (EFX2), seleccione **∂MIDI Setting → MIDI INPUT CH** o **MIDI OUTPUT CH. Establezca los canales MIDI.**

# **Ajuste del reloj MIDI**

Utilizando el control EFX SELECT (EFX2), dé salida al reloj MIDI que está sincronizado con el valor BPM establecido BPM. (60 a 300 BPM)

#### *1* **Pulse el botón MIDI CLOCK START/STOP.**

*2* **El reloj MIDI sale por los terminales de salida USB MIDI y MIDI. La luz del botón MIDI CLOCK START/ STOP se enciende.**

# **Operaciones de las capas MIDI**

La unidad incorpora una función de capa MIDI para los canales de entrada. Esta función controla los aparatos externos y el software, como el controlador MIDI.

- 
- *1* **Pulse los botones selectores de capa MIDI. Los anillos del control EQ se encienden en color azul y se realizan las operaciones de la capa MIDI.**
- *2* **Los comandos MIDI correspondientes a las operaciones que utilizan los controles del panel salen.**  La operación no se refleia en el DN-X1700. Las señales **MIDI se reciben, y los LED se encienden o se apagan.** 
	- **Bloque de operaciones de la salida MIDI Controles EQ del aislador de canales HI, MID, LOW; botones EFX SEND 1, 2 de canales; botones CUE; canal Fader**
	- **Bloque de operaciones de la entrada MIDI El medidor de nivel de canales; botones EFX SEND 1, 2 de canales; visualización del botón CUE**
- 
- *3* **Cuando se pulsa de nuevo el botón selector de capa MIDI, los anillos del control EQ cambian a color ámbar, y las operaciones de la capa MIDI terminan.**  Las operaciones se reflejan en el DN-X1700 sin que **salgan a los terminales de salida MIDI.**
- *4* **Si, al terminar las operaciones de la capa MIDI, las posiciones de los controles EQ del aislador de canales (HI, MID, LOW) y canal Fader son diferentes de los estados internos del DN-X1700, el DN-X1700 bloquea**  su estado interno sin reflejar las posiciones de los **controles. Mientras están bloqueados estos controles, los anillos del control EQ parpadean.**
- *5* **Cuando se utiliza un control cuyo estado está bloqueado, la pantalla de bloqueo aparece, y el icono del candado y la posición de bloqueo (línea roja) se visualizan.**
- *6* **Cuando el control concuerda con la posición bloqueada, el bloqueo se cancela y las operaciones se**  reflejan en el DN-X1700.

#### **Lista de comandos MIDI**

Comandos de envío

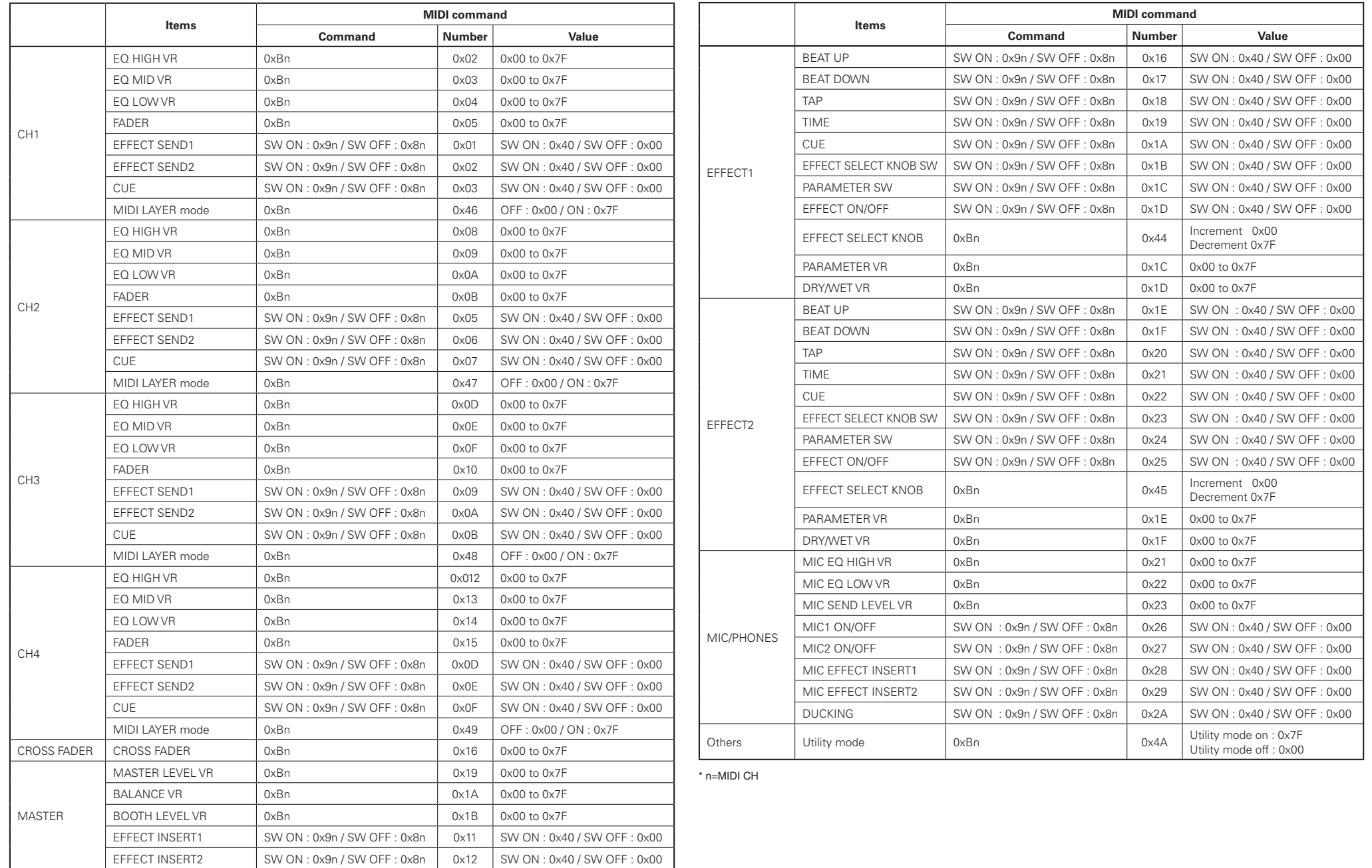

**Primeros pasos**

Primeros pasos

**Conexiones**

Conexiones

**Operaciones básicas**

Función de efector

Fader Start

Operaciones básicas

**Especifi cationes**

Solución de Problemas

Especificationes

**Solución de Problemas Función de efector Fader Start utilidad USB**

utilidad

8SN

#### Comandos de recepción

**Primeros pasos**

**Conexiones**

**Operaciones básicas**

**Especifi cationes**

**Solución de Problemas Función de efector Fader Start utilidad USB**

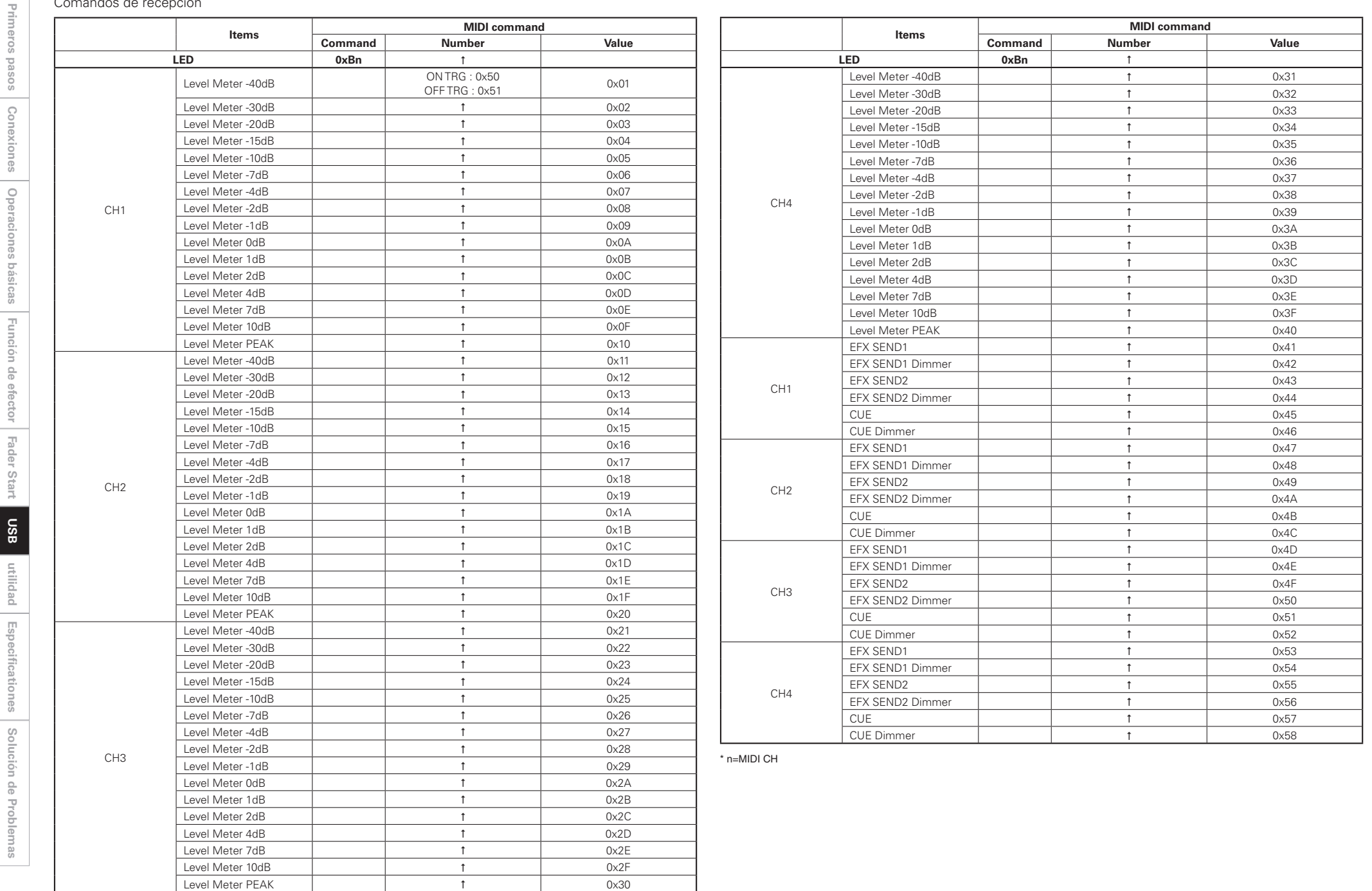

# **Ajustes de utilidad**

# **Operaciones de utilidad**

En Utility Mode se pueden establecer los datos de preajuste del interior del aparato.

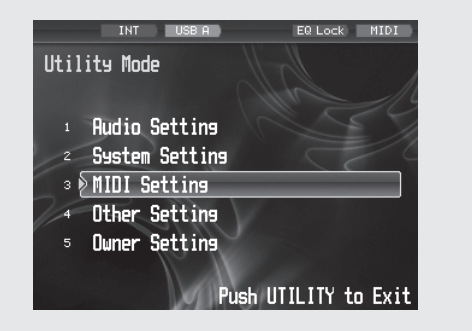

- *1* **Pulse el botón UTILITY/–USB A/USB B. La pantalla de utilidad aparece ahora.**
- *2* **Utilizando el control EFFECT SELECT2, seleccione el elemento, y pulse el control para introducir la selección.**
	- **Cuando se introduce la selección, los elementos y los datos se cambian utilizando la jerarquía mostrada en la tabla de abajo.**

**Para volver a la selección, pulse el botón BACK. La operación vuelve a la pantalla anterior.**

*3* **En Utility Mode, pulse el botón UTILITY/–USB A/ USB B para desactivarlo. Los datos que han sido establecidos se guardan ahora en la memoria interna.**

#### **Datos y elementos preajustados**

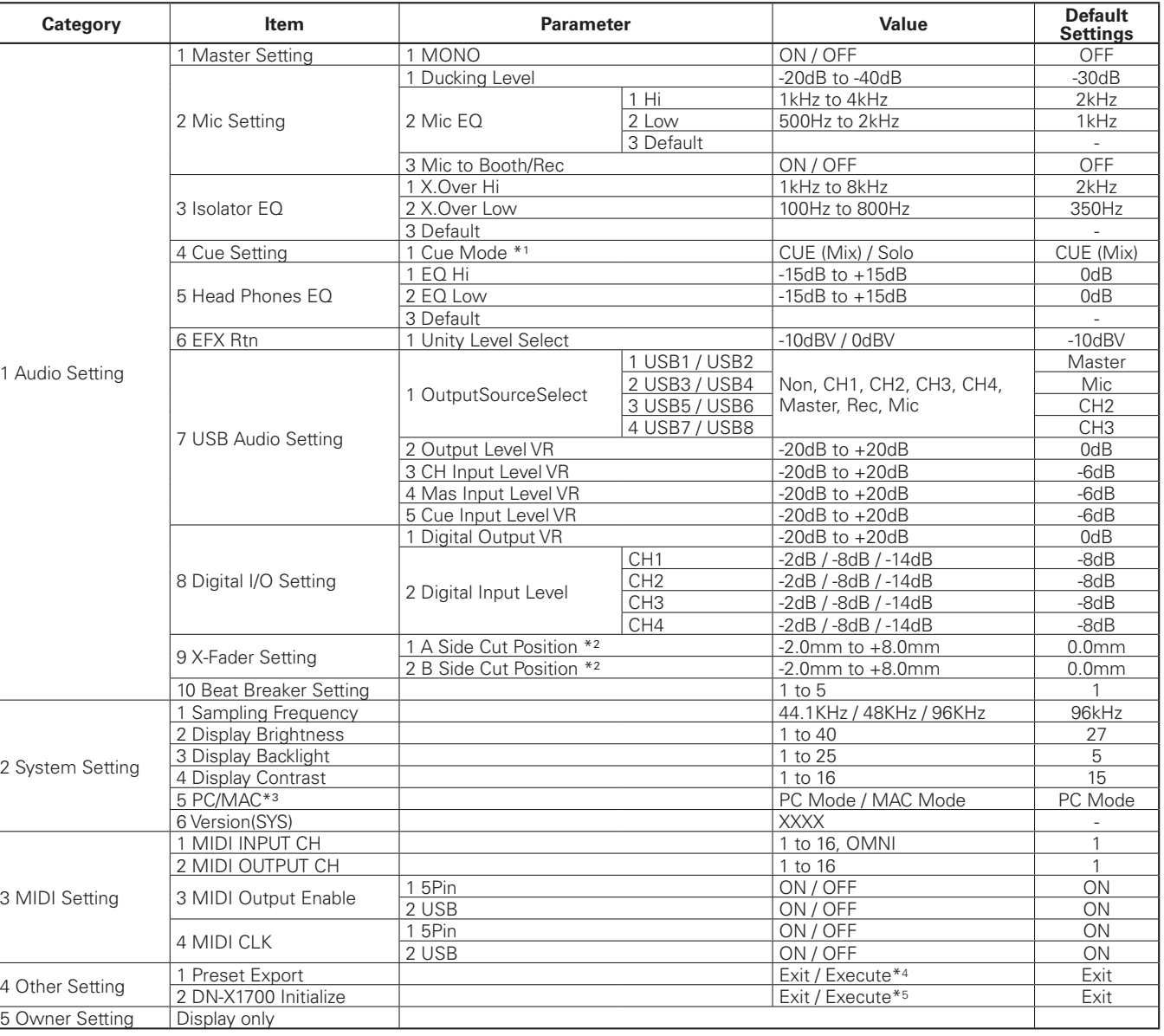

\*1 Cuando se selecciona SOLO como ajuste del modo CUE sólo se activa uno de los dos botones CUE, el que se pulsó en ultimo lugar.

- \*2 La posición de corte del Crossfader se puede ajustar separadamente para cada lado.
- \*3 Cuando la unidad se conecta a un ordenador que funciona con Windows XP, Vista o un sistema operativo similar, seleccione el modo PC. Cuando ésta se conecta a un ordenador que funciona con Mac OSX o un sistema operativo similar, seleccione el modo MAC.
- \*4 Los ajustes para el modo Preset y Owner se pueden guardar en una memoria USB externa o en otro aparato de memoria.

\*5 Los ajustes para estos preajustes se establecen en los ajustes de fábrica.

**Primeros pasos**

sosed

Primeros

**Conexiones**

Conexiones

**Operaciones básicas**

**Función** 

 $\frac{\rho}{\Theta}$ efector

Fader Start

Operaciones básicas

**Especifi cationes**

Especificationes

Solución de Problemas

**Solución de Problemas Función de efector Fader Start utilidad USB**

utilidad

asn

# **Modo Owner Setting**

Cuando el interruptor **POWER** se pone en la posición ON mientras se mantiene pulsado el botón **UTILITY/–USB A/USB B** se establece el modo Owner Setting, y se pueden seleccionar los ajustes enumerados más abajo.

Para cancelar el modo Owner Setting, ponga el interruptor **POWER** en la posición OFF.

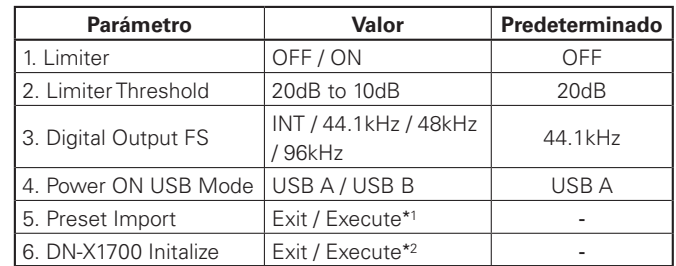

\*1: Utilizando el preajuste guardado externamente, la memoria interna se actualiza y los ajustes se reflejan en el aparato.

\*2: Todos los ajustes del propietario y los preajustes se establecen en los ajustes de fábrica.

# **Exportación de preajustes**

*1* **Conecte el aparato de memoria USB en la unidad y, utilizando los ajustes de utilidad, ejecute la exportación de preajustes.**

*2* **Los estados preajustados se escriben en el aparato de memoria USB.**

\* Si el archivo de exportación ya existe aparece una pantalla indicando al usuario que verifique si va a escribir sobre el archive.

# **Recuperación de preajustes**

*1* **Inserte el aparato de memoria USB con los archivos de exportación en el DN-X1700 o encienda la unidad con el aparato ya insertado.** 

**2** Aparece una pantalla indicando al usuario que verifique si los preajustes van a ser recuperados.

- 
- *3* **Cuando se selecciona OK, Audio Setting y MIDI Setting del archivo de exportación se recuperan. (La información de preajuste guardada en el DN-X1700 no se actualiza.)**

**4** Cuando se quite el aparato de memoria USB aparece una pantalla indicando al usuario que verifique si va a **volver al estado anterior a los preajustes. (No se puede seleccionar la cancelación.)**

*5* **Cuando se selecciona OK, los preajustes se restauran al estado anterior a cuando fueron recuperados.**

\* Después de recuperar los preajustes, éstos se retienen mientras la unidad permanece conectado al ordenador, aunque esté seleccionado el modo USB B.

# **Importación de preajustes**

- 
- *1* **En el modo Owner Setting, inserte el aparato de memoria USB con los archivos de exportación en el DN-X1700 o establezca el modo Owner Setting con el aparato ya insertado.**
- 2 Aparece una pantalla indicando al usuario que verifique si la memoria de preajustes va a ser **actualizada.**
- *3* **Cuando se selecciona OK, el contenido de la memoria de preajuste se actualiza al contenido de los archivos de exportación.**

\* Tenga en cuenta que los datos anteriores a la actualización no se retendrán.

# **Especifi cationes**

- **Impedancia de entrada:** 47 kΩ/kiloohmios **Nivel:** –40 dBV (10 mV)
- **Impedancia de entrada:** 10 kΩ/kiloohmios **Nivel:** 0 dBV
- **Ecualizador (LINE)** Bandas x 3 **Margen de ajuste de ecualización de canales:**
- **Entradas RETURN** Impedancia de entrada:
- **Entradas MIC**
- 
- Impedancia de entrada: **Nivel:**  $-60$  a  $-20$  dBu **CMRR:** Más de 80 dB (1 kHz)
- **Ecualizador (MIC) Margen de ajuste:**
- 
- 
- **Salida MASTER Equilibrada:** Estéreo, terminal XLR equilibrado

**Impedancia de carga:** Más de 600 Ω/ohmios **Nivel:** +4 dBu **Respuesta de frecuencia:** 20 Hz a 20 kHz (±0,5 dB) **Distorsión armónica total:** Menos de 0,05% **Relación señal a ruido:** 100 dB

- 
- **Impedancia de carga:** 10 kΩ/kiloohmios **Nivel:** 0 dBu
- **Impedancia de carga:** 10 kΩ/kiloohmios **Nivel:** –10 dBV

# n **AUDIO (0 dBu = 0,775 Vrms, 0 dBV = 1 Vrms) • Entradas PHONO** Estéreo x 4 Terminal RCA desequilibrado

- **Entradas CD Estéreo x 4** Terminal RCA desequilibrado
	-

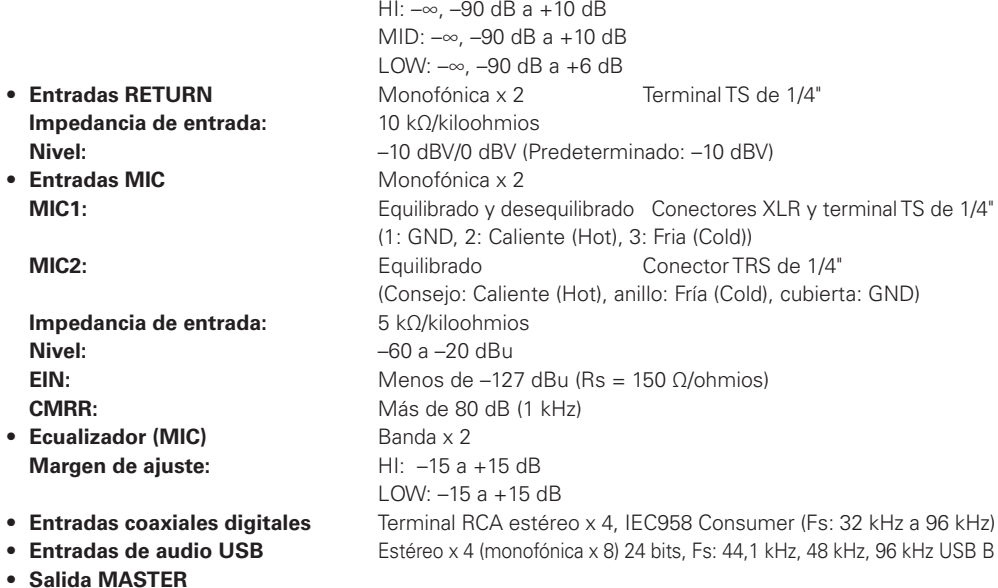

 (1: GND, 2: Caliente (Hot), 3: Fria (Cold)) **Convertidor DA:** Convertidor multibits avanzado con sobremuestreo de 128x v 32 bits 89 dB (Fono) **Diafonía:** Menos de –110 dB (1 kHz) **Desequilibrada:** Terminal RCA estéreo

**• Salida REC Estéreo** Estéreo **Terminal RCA desequilibrado** 

• Salida BOOTH **Estéreo** Estéreo Terminal TS de 1/4" desequilibrado

 **Impedancia de carga:** Más de 600 Ω/ohmios **Nivel:** +4 dBu

- **Salida SEND Monofónica x 2** Terminal TS de 1/4" desequilibrado **Impedancia de carga:** 10 kΩ/kiloohmios **Nivel:** –10 dBV
- **Salida de auriculares Estéreo Impedancia de carga:** 40 kΩ/kiloohmios **Nivel:** 400 mW
- **Salida coaxial digital** Terminal RCA estéreo, IEC958 Consumer
- **Salida de audio USB** Estéreo x 4 (monofónica x 8) 24 bits, 44,1 kHz, 48 kHz, 96 kHz USB B

### n **GENERAL**

#### **USB MIDI I/O:** IN: 1ch, OUT: 1ch MIDI1.0, reloj MIDI USB B **MIDI OUT:**  $\frac{O}{I}$  0UT: 1 canal MIDI1.0, reloj MIDI DIN 5 contactos **Medidores de nivel de canales:** LED de 16 puntos PPM, de –40 a +10 dB, visualización de picos

(Fs: 44,1 kHz, 48 kHz, 96 kHz)

(Consejo: caliente (hot), anillo: fría (cold), cubierta: GND)

#### **Medidores de nivel maestro de referencia:**

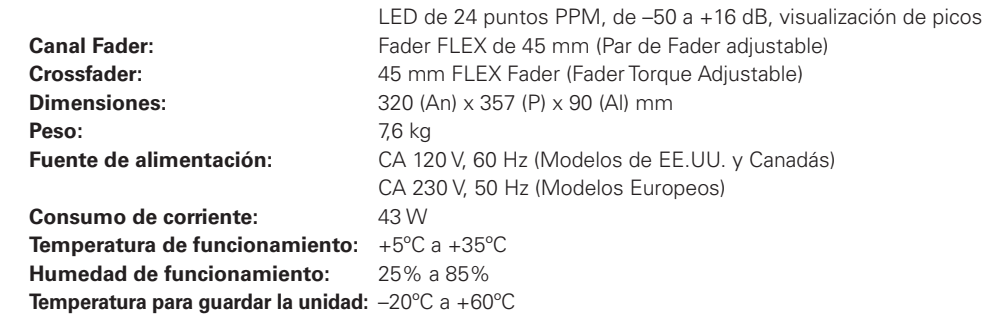

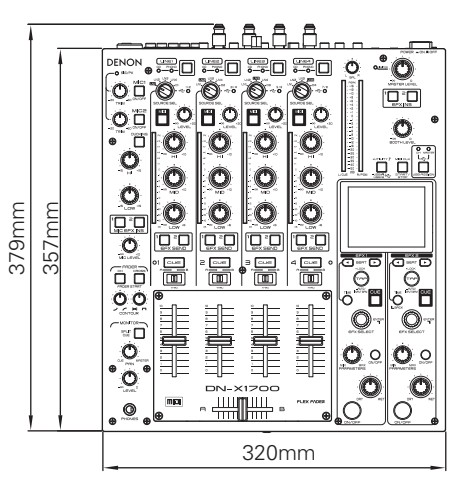

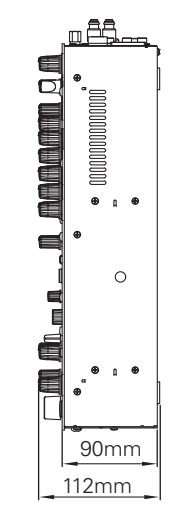

Unidad: mm

utilidad

# **Diagrama del sistema**

**Primeros pasos**

sosed

Primeros

**Conexiones**

Conexiones

**Operaciones básicas**

básicas

**Función** 

 $\frac{1}{10}$ 

efector

Fader Start

Operaciones

**Especifi cationes**

Solución

 $\frac{1}{10}$ 

 $\overline{\mathbb{U}}$ 

iabil

lemas

Especificationes

**Solución de Problemas Función de efector Fader Start utilidad USB**

utilidad

msa

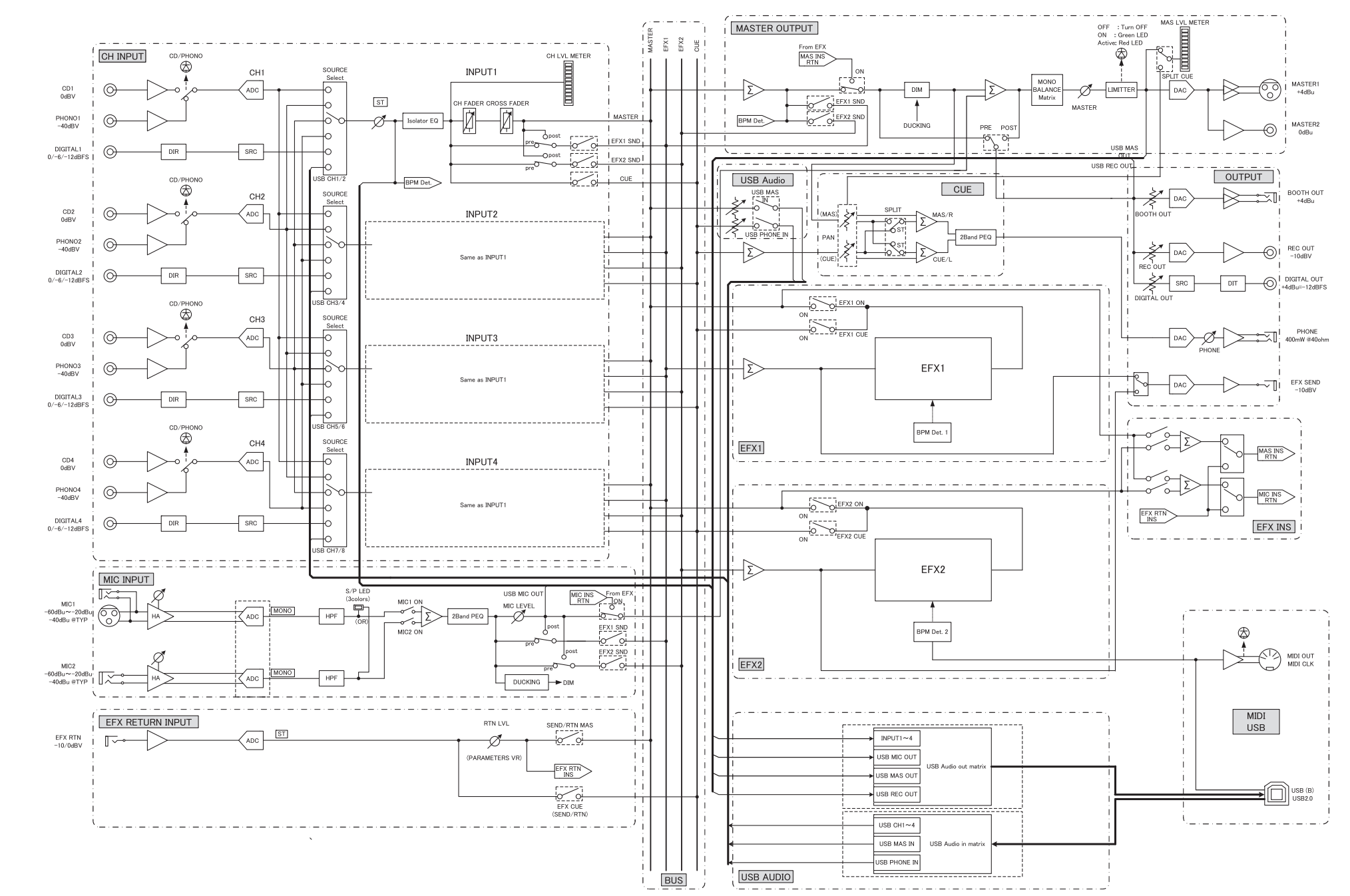

# **Solución de Problemas**

- n **¿Están todos los componentes conectados correctamente?**
- n **¿Se han realizado correctamente las operaciones conforme a las indicaciones del manual del propietario?**
- **D** ¿Funcionan correctamente el amplificador y los altavoces?

Si la unidad no funciona correctamente, compruebe las medidas correctivas de la tabla de abajo según los síntomas presentes, y vea si puede solucionar el problema.

Los tipos de problemas que no se describen en la tabla de abajo pueden indicar problemas con la propia unidad, por lo tanto, consulte al concesionario a quien adquirió la unidad. Si su concesionario no sabe qué medidas tomar, póngase en contacto con nuestros centros de servicio al cliente o con nuestro centro de servicio de reparaciones más cercano.

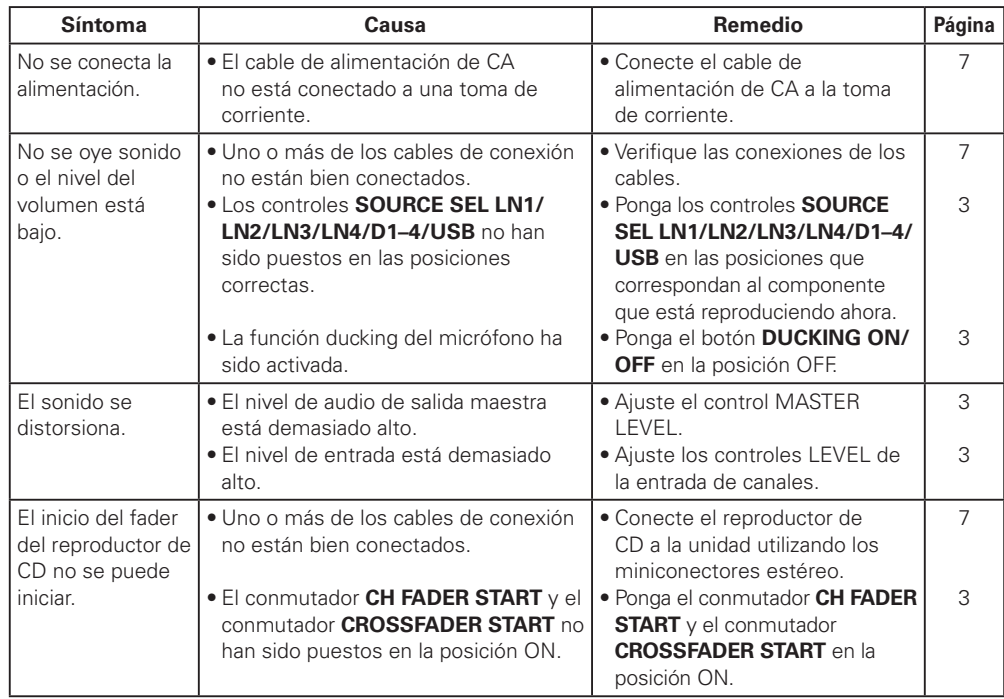

### n **El DN-X1700 no funciona normalmente o no produce sonido**

- **¿Están conectados correctamente el cable USB, los cables de audio, etc.?**
- **¿Se ha ajustado el volumen a un nivel apropiado para la fuente, dispositivo de audio, aplicación, sistema operativo, etc.?**
- **¿Se ha seleccionado el dispositivo apropiado en la aplicación de audio?**
- **¿Es correcto el ajuste de frecuencia de muestreo?**
- Realice los mismos ajustes en el modo de preajuste del DN-X1700 y en la aplicación, o ajuste el modo de preajuste del DN-X1700 a "AUTO".
- **¿Hay archivos WAV con frecuencias de muestreo y velocidades de transferencia en bits distintas?**
- Dependiendo de la aplicación de audio que se utilice, puede no ser posible reproducir simultáneamente archivos WAV que tienen frecuencias de muestreo y velocidades de transferencia en bit diferentes.

# **• ¿Se está utilizando algún otro equipo USB?**

- ◆ Si hay otros dispositivos USB conectados, conecte sólo DN-X1700 para comprobar si hay problemas.
- **¿Es el Conector USB del ordenador conectado compatible con USB 2.0 (alta velocidad)?**
- Utilice un cable compatible con USB 2.0.

# n **El sonido se interrumpe o distorsiona**

Download from Www.Somanuals.com. All Manuals Search And Download.

- **¿Hay otras aplicaciones o controladores de dispositivos en funcionamiento?**
- Cierre todas las aplicaciones que no necesite.
- **¿Está reproduciendo varios archivos WAV?**
- Dependiendo de la capacidad del ordenador que se utilice, el sonido puede interrumpirse al reproducir varios archivos WAV simultáneamente.

# D&M Holdings Inc.

TOKYO, JAPAN

Professional Business Company, D&M Holdings Inc.

Download from Www.Somanuals.com. All Manuals Search And Download.

Free Manuals Download Website [http://myh66.com](http://myh66.com/) [http://usermanuals.us](http://usermanuals.us/) [http://www.somanuals.com](http://www.somanuals.com/) [http://www.4manuals.cc](http://www.4manuals.cc/) [http://www.manual-lib.com](http://www.manual-lib.com/) [http://www.404manual.com](http://www.404manual.com/) [http://www.luxmanual.com](http://www.luxmanual.com/) [http://aubethermostatmanual.com](http://aubethermostatmanual.com/) Golf course search by state [http://golfingnear.com](http://www.golfingnear.com/)

Email search by domain

[http://emailbydomain.com](http://emailbydomain.com/) Auto manuals search

[http://auto.somanuals.com](http://auto.somanuals.com/) TV manuals search

[http://tv.somanuals.com](http://tv.somanuals.com/)